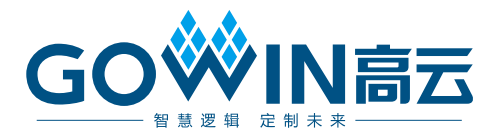

# DK-START-GW2A18 开发板 用户手册

DBUG354-1.0, 2018-08-28

#### 版权所有©2018 广东高云半导体科技股份有限公司

未经本公司书面许可,任何单位和个人都不得擅自摘抄、复制、翻译本文档内容的部分或全 部,并不得以任何形式传播。

#### 免责声明

本文档并未授予任何知识产权的许可,并未以明示或暗示,或以禁止发言或其它方式授予任 何知识产权许可。除高云半导体在其产品的销售条款和条件中声明的责任之外,高云半导体 概不承担任何法律或非法律责任。高云半导体对高云半导体产品的销售和/或使用不作任何明 示或暗示的担保,包括对产品的特定用途适用性、适销性或对任何专利权、版权或其它知识 产权的侵权责任等,均不作担保。高云半导体对文档中包含的文字、图片及其它内容的准确 性和完整性不承担任何法律或非法律责任,高云半导体保留修改文档中任何内容的权利,恕 不另行通知。高云半导体不承诺对这些文档进行适时的更新。

#### 版本信息

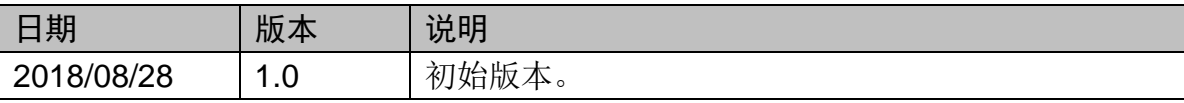

# 目录

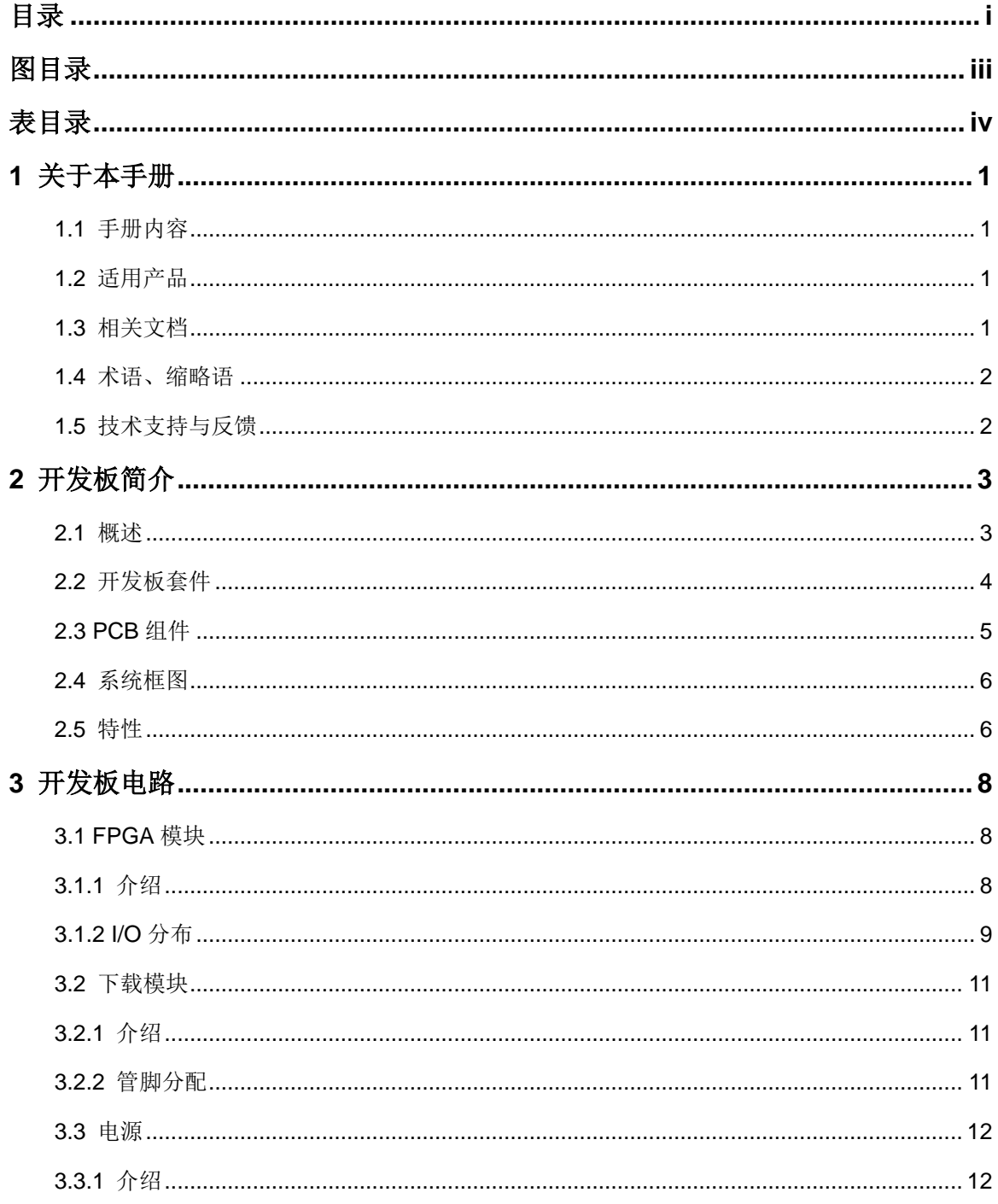

 $\perp$ 

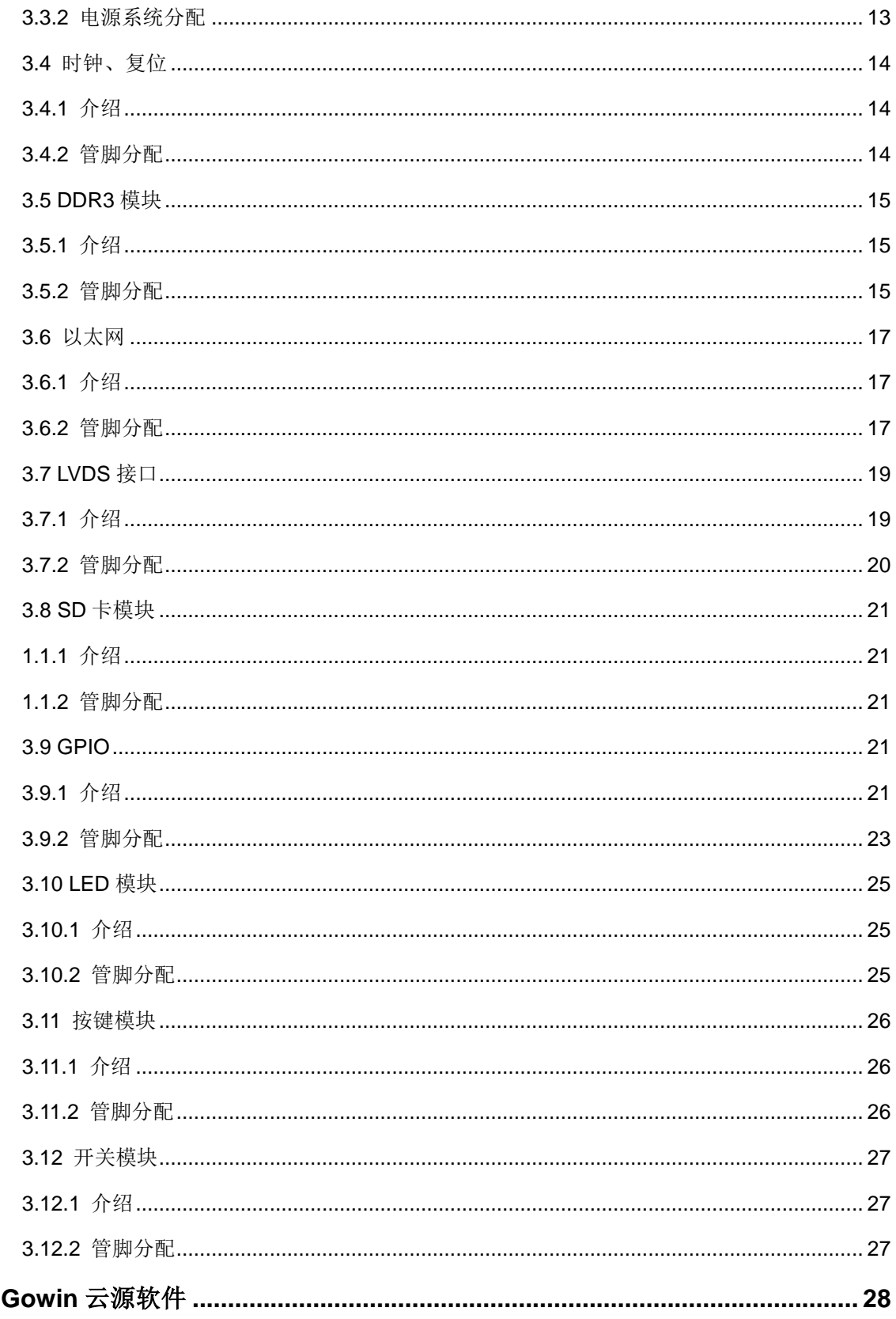

 $\overline{\mathbf{4}}$ 

## 图目录

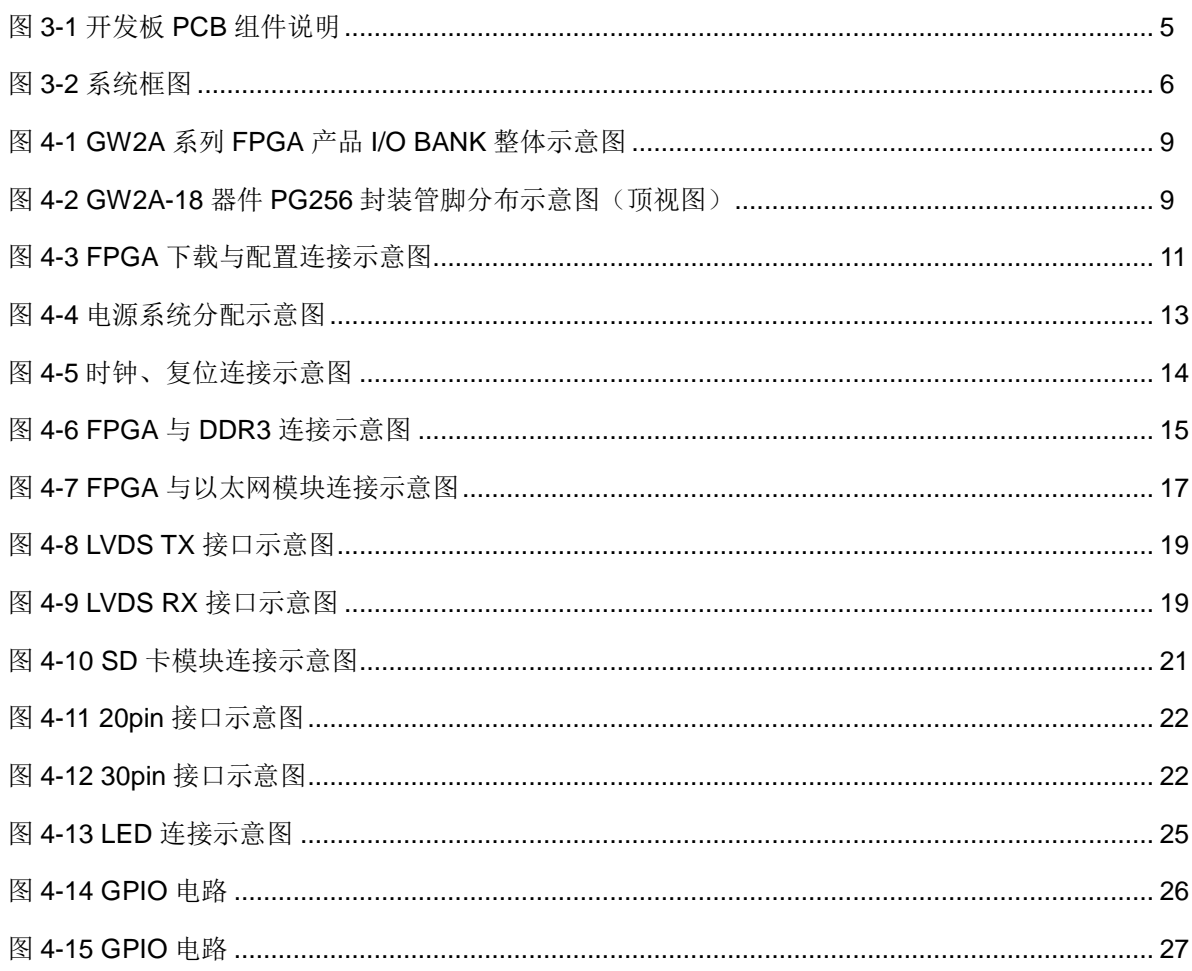

## 表目录

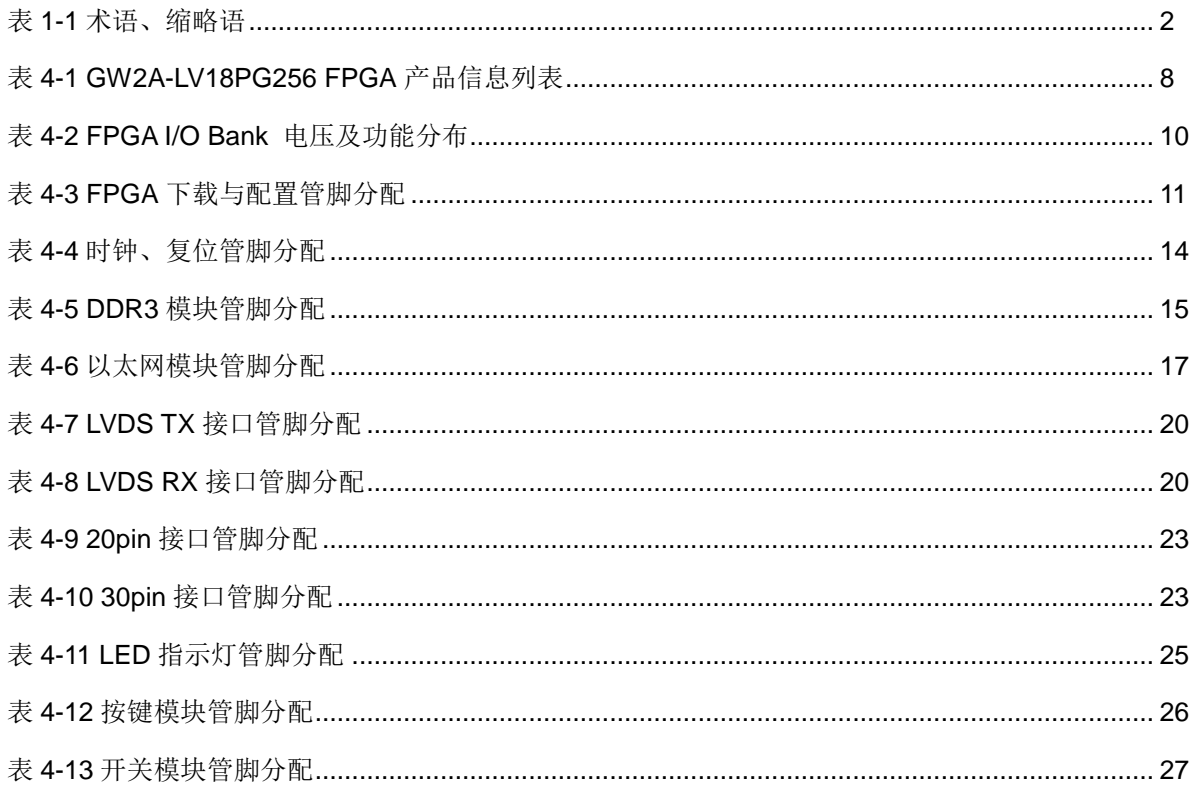

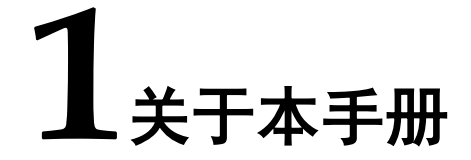

## 1.1 手册内容

DK-START-GW2A18 开发板(以下简称开发板)用户手册分为四个部分:

- 1. 简要介绍开发板的功能特点:
- 2. 介绍开发板整体系统架构和硬件资源:
- 3. 介绍开发板各部分硬件电路的功能、电路及管脚分配;
- 4. Gowin 云源软件使用方法。

## 1.2 适用产品

本手册中描述的信息可适用于以下高云 FPGA 产品: GW2A-LV18PG256 器件。

## 1.3 相关文档

通过登录高云半导体网站 www.gowinsemi.com.cn 可以下载、查看以下 相关文档:

- 1. GW2A 系列 FPGA 产品数据手册
- 2. GW2A-18 器件 Pinout 手册
- 3. GW2A 系列 FPGA 产品封装与管脚手册

## 1.4 术语、缩略语

表 1-1 中列出了本手册中出现的相关术语、缩略语及相关释义。

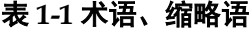

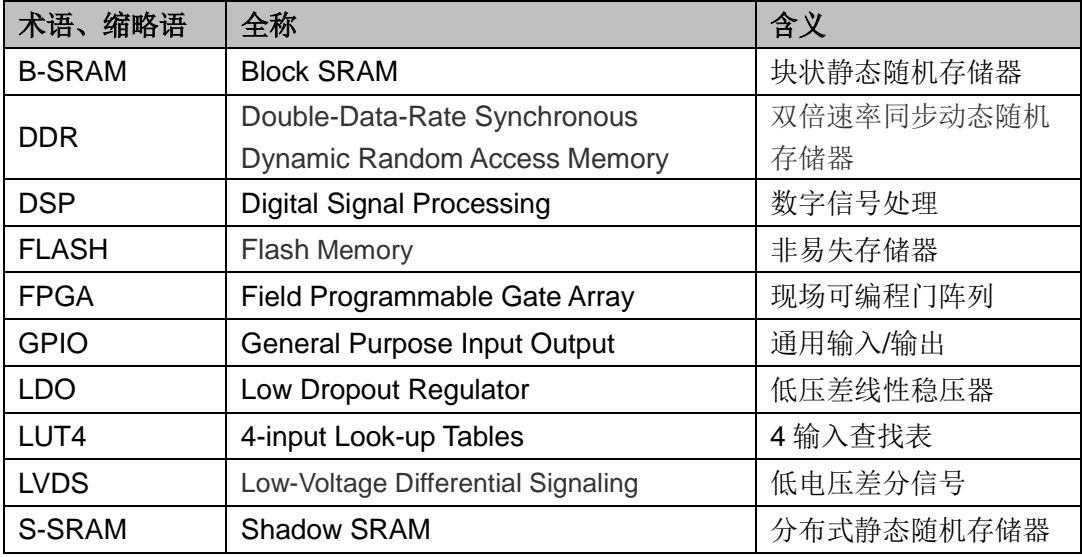

## 1.5 技术支持与反馈

高云半导体提供全方位技术支持, 在使用过程中如有任何疑问或建议, 可直接与公司联系:

网址: www.gowinsemi.com.cn

E-mail: support@gowinsemi.com

Tel: 86-20-8757-8868

2开发板简介

## 2.1 概述

#### 图 2-1 DK-START-GW2A18 开发板

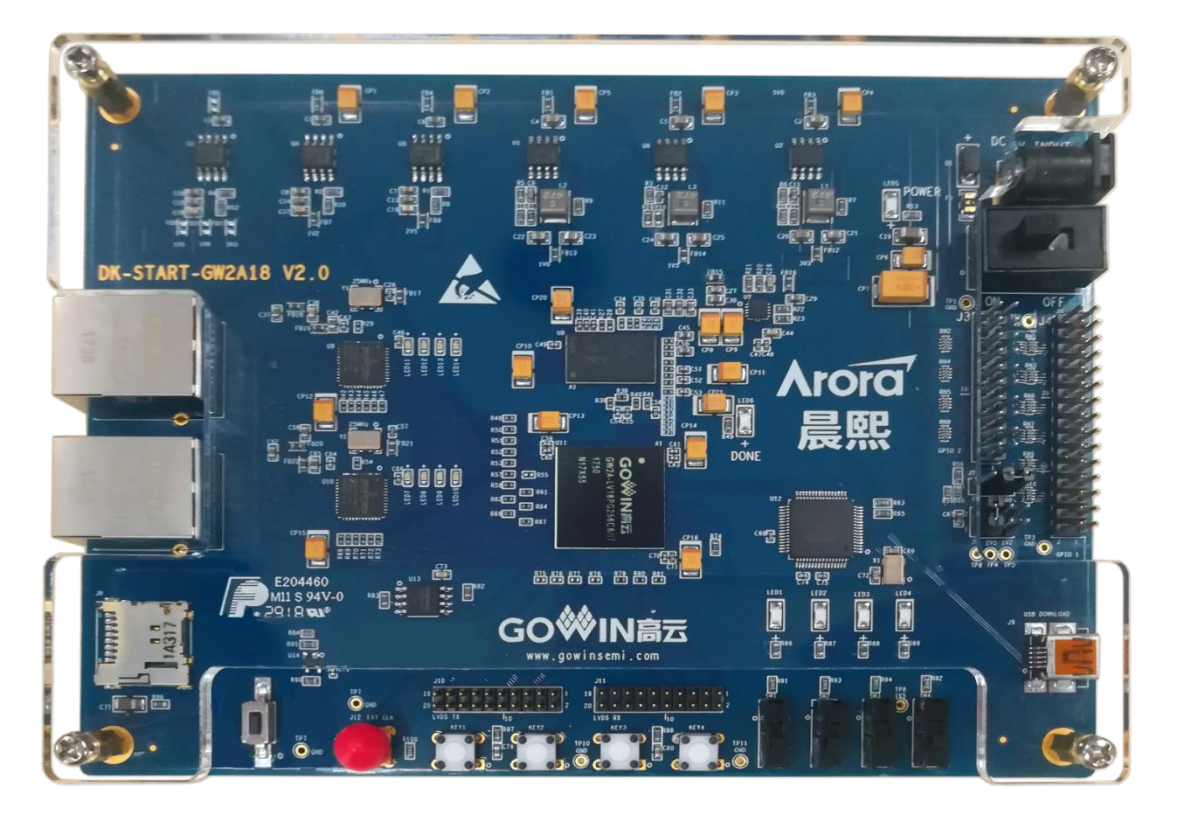

DK-START-GW2A18 开发板适用于高速数据存储、高速通信测试、 FPGA 功能评估、硬件可靠性验证及软件学习调试等多种应用需求。

开发板采用高云 GW2A-LV18PG256 FPGA 器件, 该器件为高云半导体 晨熙<sup>®</sup>家族第一代产品。内部资源丰富,具有高性能的DSP资源,高速LVDS 接口以及丰富的 BSRAM 存储器资源, 这些内嵌的资源搭配精简的 FPGA 架 构以及55nm工艺使GW2A系列FPGA产品适用于高速低成本的应用场合。

开发板搭载了一颗 DDR3 芯片, 存储空间为 2Gbit, 16 位数据总线宽度 最高数据速率为1600MT/s;集成了两个千兆以太网接口,支持10M、100M、

1000M 以太网通讯; 设计了丰富的外部接口, 包括 LVDS 接口、SD 卡座及 GPIO 接口:同时外接 FLASH 芯片、滑动开关、按键开关、外部时钟等资源。

## 2.2 开发板套件

开发板套件包括:

- 1. DK-START-GW2A 开发板
- 2. 5V 电源 (输入: 100-240V~50/60Hz 0.5A, 输出: DC 5V 2A)
- 3. USB Mini B 下载线
- 4. 快速应用手册
- 图 2-2 开发板套件

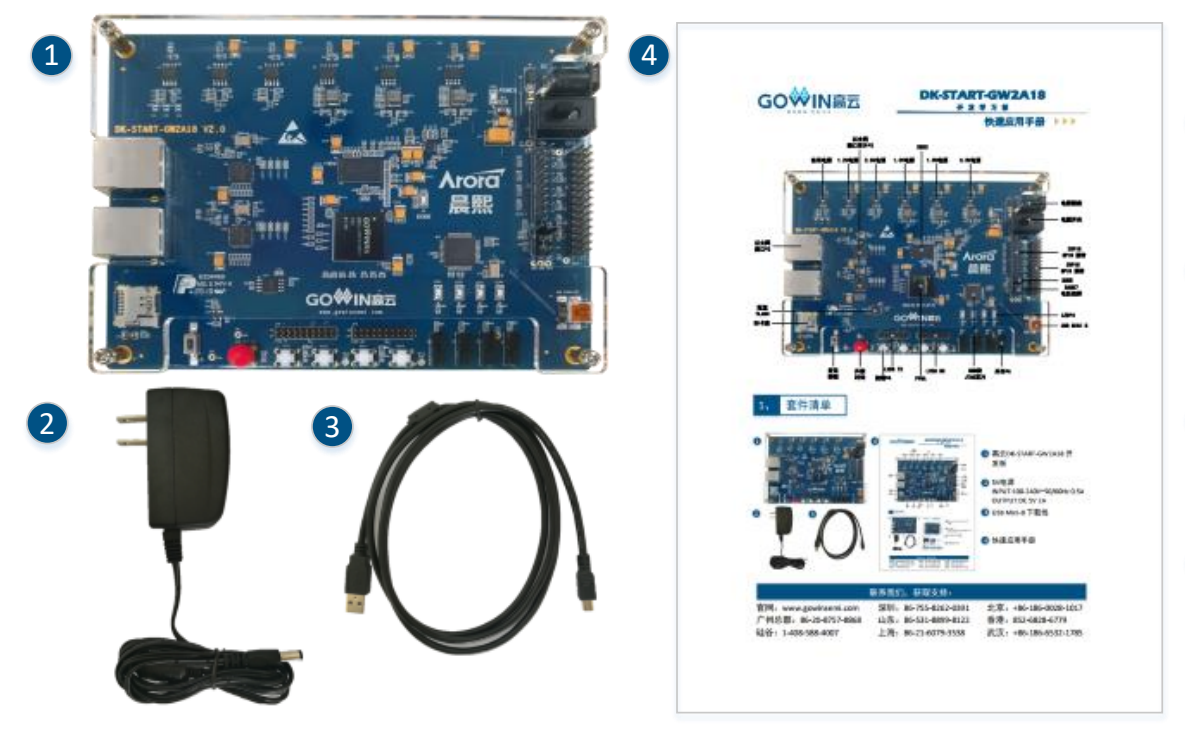

## 2.3 PCB 组件

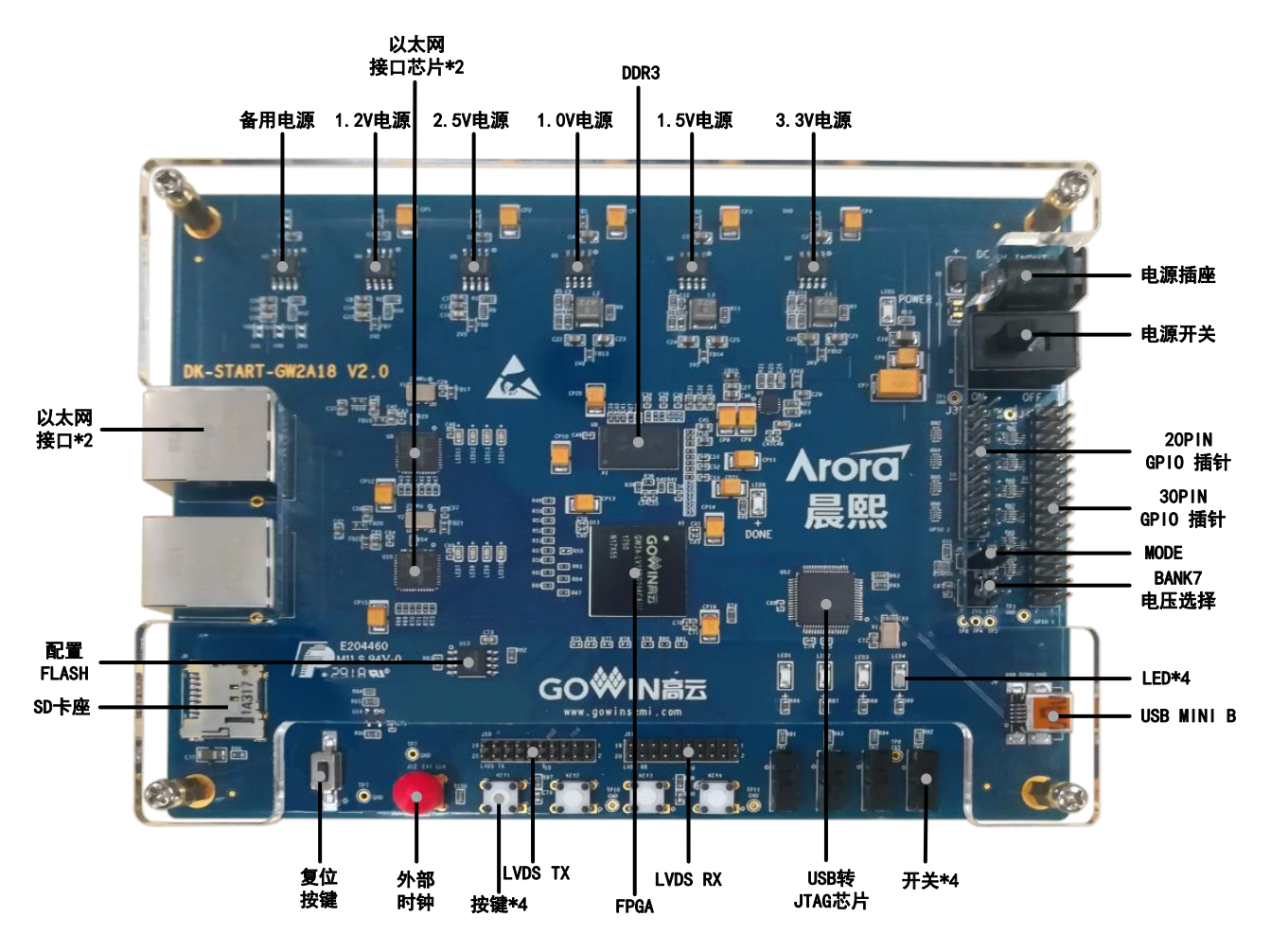

#### 图 2-1 开发板 PCB 组件说明

## 2.4 系统框图

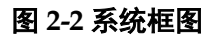

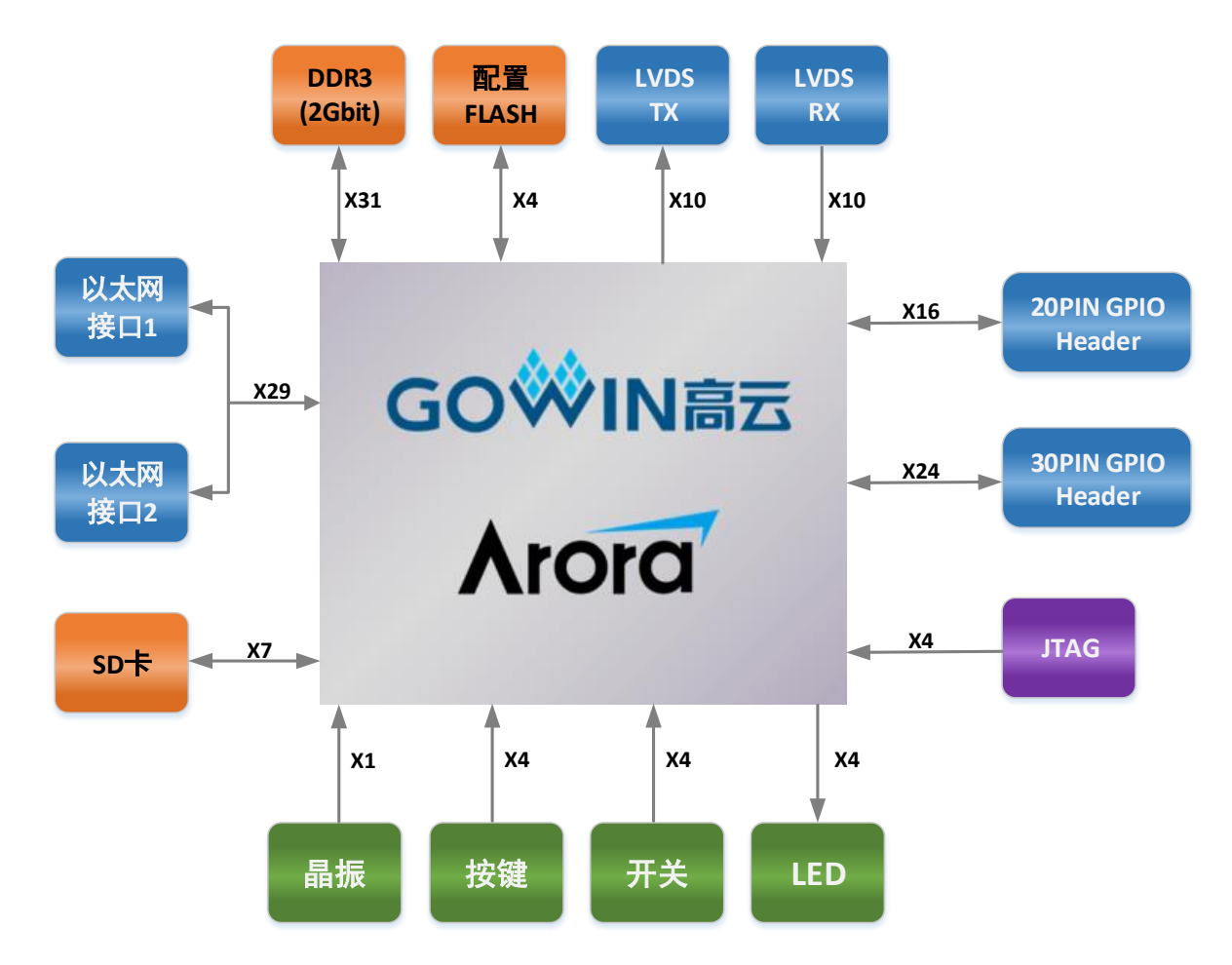

## 2.5 特性

开发板的关键特性如下:

- 1. FPGA 器件
	- 高云 GW2A-LV18PG256C8/I7  $\bullet$
	- 最多用户 I/O 207个  $\bullet$
- 2. 下载与启动
	- 板上集成下载模块, 通过 USB Mini B 下载线下载  $\bullet$
	- 外部 FLASH 启动  $\bullet$
	- 加载宗成后, 蓝色 DONE 灯亮  $\bullet$
- 3. 供电方式
	- 外部 DC 5V 2A 供电  $\bullet$
	- 上电后, 蓝色 POWER 灯亮  $\bullet$

DBUG354-1.0

- 开发板产生 3.3V、2.5V、1.5V、1.2V、1.0V 及 DDR3 所需的 0.75V 申源
- 4. 时钟系统
	- 50MHz 晶振输入
	- 外部信号源输入
- 5. 存储设备
	- 2Gbit DDR3 SDRAM
	- 64Mbit FLASH
- 6. 以太网接口
	- 2路以太网接口
	- 支持 10M/100M/1000M
	- RJ45 接插件集成变压器
- 7. LVDS 接口
	- 一路 LVDS 接收, 包括 5 对差分信号。
	- 一路 LVDS 发送, 包括 5 对差分信号。
	- 可通过更改电阻改变接收发送功能。

注!

对于 V2.0 版本的开发板, 使用 LVDS 功能时, 需要将 J13 设置为 2.5V。

- 8. SD 卡座
	- 8触点, 推-推式
	- 带有卡检测
- 9. 扩展接口
	- 20PIN 双排插针, 引出 16个 GPIO, I/O 所在 Bank 电压为 3.3V、 2.5V、1.2V 可调, 同时引出一个 3.3V, 一个 5V, 两个地插针。
	- 30PIN 双排插针, 引出 24 个 GPIO, I/O 所在 Bank 电压为 2.5V, 同 时引出两个 3.3V, 一个 5V, 三个地插针。

注1!

对于 V2.0 版本的开发板, BANK0 和 BANK1 的电压可通过 J13 选择 3.3V 或 2.5V。

- 10. 调试模块
	- 4个按键
	- 4个开关
	- 4个蓝色 LED

# 3开发板电路

## 3.1 FPGA 模块

## 3.1.1 介绍

GW2A-LV18PG256 FPGA 产品资源信息如表 3-1 所示:

#### 表 3-1 GW2A-LV18PG256 FPGA 产品信息列表

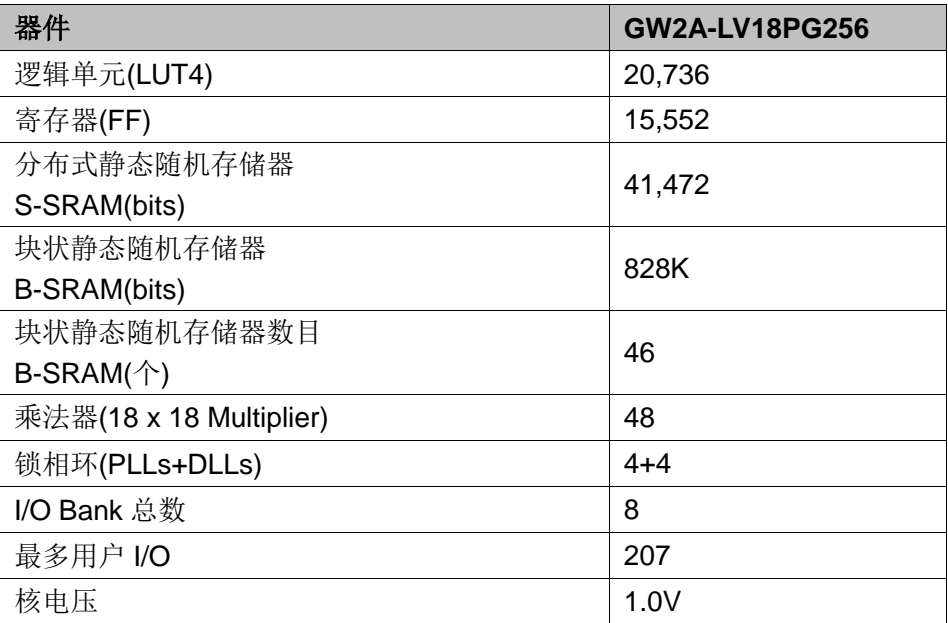

#### 注!

详细信息请参考《GW2A 系列FPGA 产品数据手册》。

## 3.1.2 I/O 分布

GW2A 系列 FPGA 产品分为八个 I/O BANK 区, GW2A 系列 FPGA 产 品的 I/O BANK 整体示意图如图 3-1 所示。

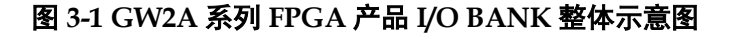

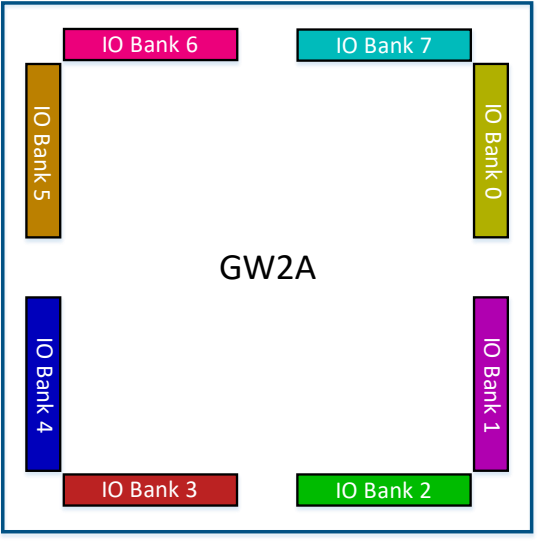

GW2A-18 器件 PG256 封装管脚分布示意图如图 3-2 所示。

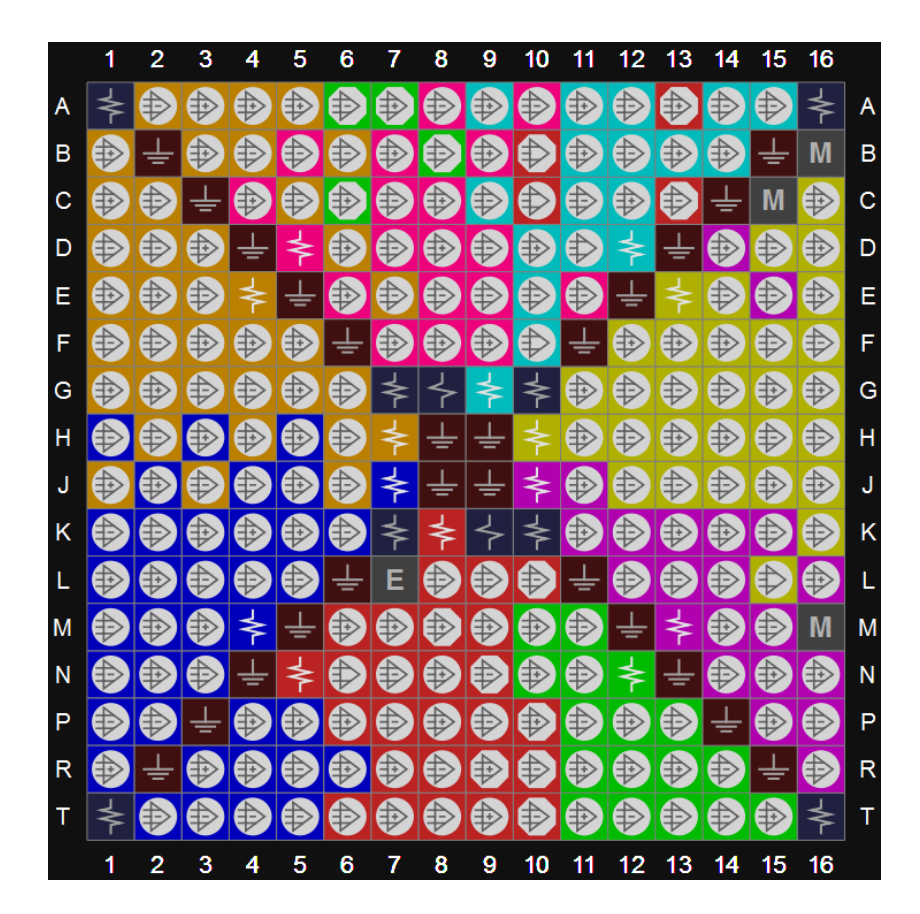

图 3-2 GW2A-18 器件 PG256 封装管脚分布示意图 (顶视图)

此开发板的 I/O Bank 电压及功能设计如表 3-2 所示。

表 3-2 FPGA I/O Bank 电压及功能分布

| BANK 序号           | 供电电压              | 连接的功能             |  |
|-------------------|-------------------|-------------------|--|
| <b>BANK0</b>      |                   | LVDS RX 接口        |  |
|                   | 2.5V <sup>1</sup> | 30PIN GPIO 接口     |  |
|                   |                   | 50MHz 晶振输入        |  |
|                   |                   | <b>LED</b>        |  |
| BANK1             | 2.5V <sup>1</sup> | LVDS_TX 接口        |  |
|                   |                   | 30PIN GPIO 接口     |  |
|                   |                   | 以太网接口 1           |  |
|                   | 3.3V              | 以太网接口 2           |  |
| BANK <sub>2</sub> |                   | JTAG 下载           |  |
|                   |                   | SD 卡座             |  |
|                   |                   | 外部时钟              |  |
|                   | 3.3V              | 以太网接口2            |  |
|                   |                   | 配置 FLASH          |  |
|                   |                   | SD 卡座             |  |
|                   |                   | 复位                |  |
| BANK3             |                   | <b>MODE</b>       |  |
|                   |                   | <b>DONE</b>       |  |
|                   |                   | <b>RECONFIG N</b> |  |
|                   |                   | <b>READY</b>      |  |
|                   |                   | <b>FASTRD N</b>   |  |
| BANK4             | 1.5V              | DDR <sub>3</sub>  |  |
|                   |                   | 按键                |  |
| BANK <sub>5</sub> | 1.5V              | DDR <sub>3</sub>  |  |
| BANK6             | 1.5V              | DDR <sub>3</sub>  |  |
|                   |                   | 开关                |  |
| BANK7             | 3.3V、2.5V、1.2V 可调 | 20PIN GPIO 接口     |  |

#### 注!

对于 V2.0 版本的开发板, BANK0 和 BANK1 的电压可通过 J13 选择 3.3V 或 2.5V。

## 3.2 下载模块

#### 3.2.1 介绍

开发板提供 USB 下载接口, 通过设置不同的 MODE 值, 来决定将程序 下载到片内 SRAM 或外部 Flash 中。若下载到 SRAM, 当器件掉电后数据流 文件会手失,而下载到 Flash, 掉电后数据流文件不会手失。

MODE 设置规则如下:

- 1. 任何模式下,都可将程序下载到片内 SRAM,并立即运行。
- 2. MODE 设置为"000", 将数据下载到配置 Flash 器件中。重新上电, 器 件自行从配置 Flash 读取 FPGA 配置数据。

下载、配置的连接示意图如下:

#### 图 3-3 FPGA 下载与配置连接示意图

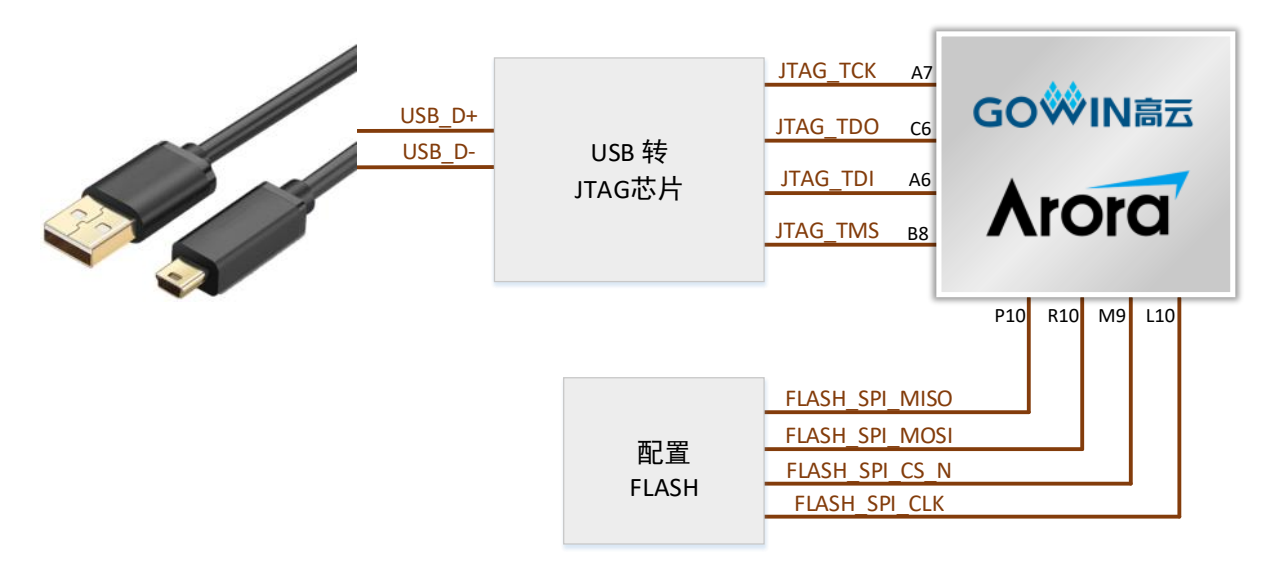

#### 3.2.2 管脚分配

#### 表 3-3 FPGA 下载与配置管脚分配

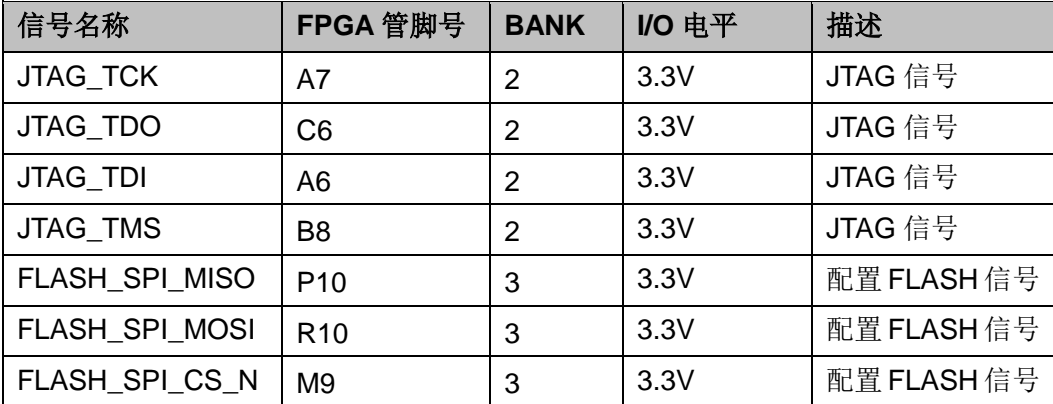

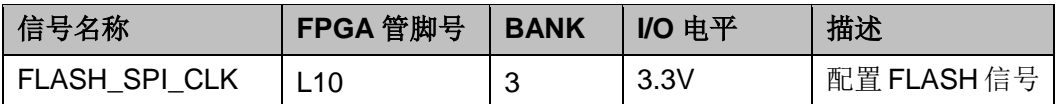

## 3.3 电源

3.3.1 介绍

电源适配器供电, 输入: 100-240V~50/60MHz 0.5A, 输出: DC +5V 2A。 开发板上的电源芯片产生 3.3V、2.5V、1.5V、1.2V、1.0V及 DDR3 所需的 0.75V 电源

开发板预留一个备用电源位置,可焊接 LDO 产生 3.3V、1.5V 和 1.0V, 额定电流 2A, 在使用此电源替代相应电源供电时, 注意将对应电源的磁珠拆 掉,避免电源冲突。

## 3.3.2 电源系统分配

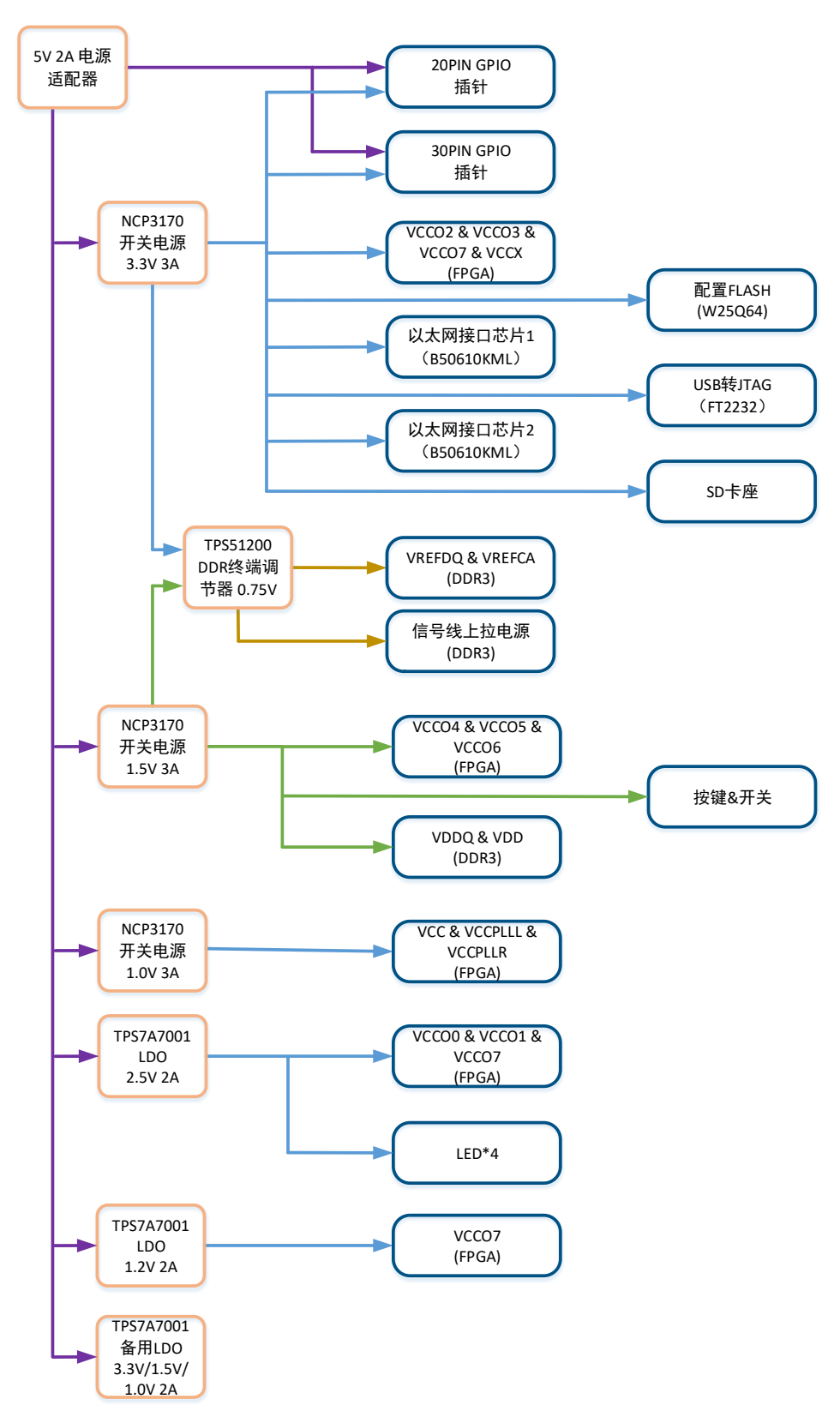

#### 图 3-4 电源系统分配示意图

注: V2.0 版本的开发板, BANK0 和 BANK1 的电压可通过 J13 选择 3.3V 或 2.5V。

## 3.4 时钟、复位

#### 3.4.1 介绍

开发板为FPGA提供了一个50MHz有源晶振,连接到了全局时钟引脚, 还提供了一个外部时钟输入的 SMA 母座, 供用户输入其他频率时钟, 用于 多样化测试。

开发板的复位电路采用按键加专用复位芯片设计,上电后复位芯片自动 产生复位信号给FPGA 和以太网 PHY 芯片讲行复位。并实时监控 3.3V 电压, 出现异常时立即产生复位信号。另外,也可通过复位按键手动产生复位信号。

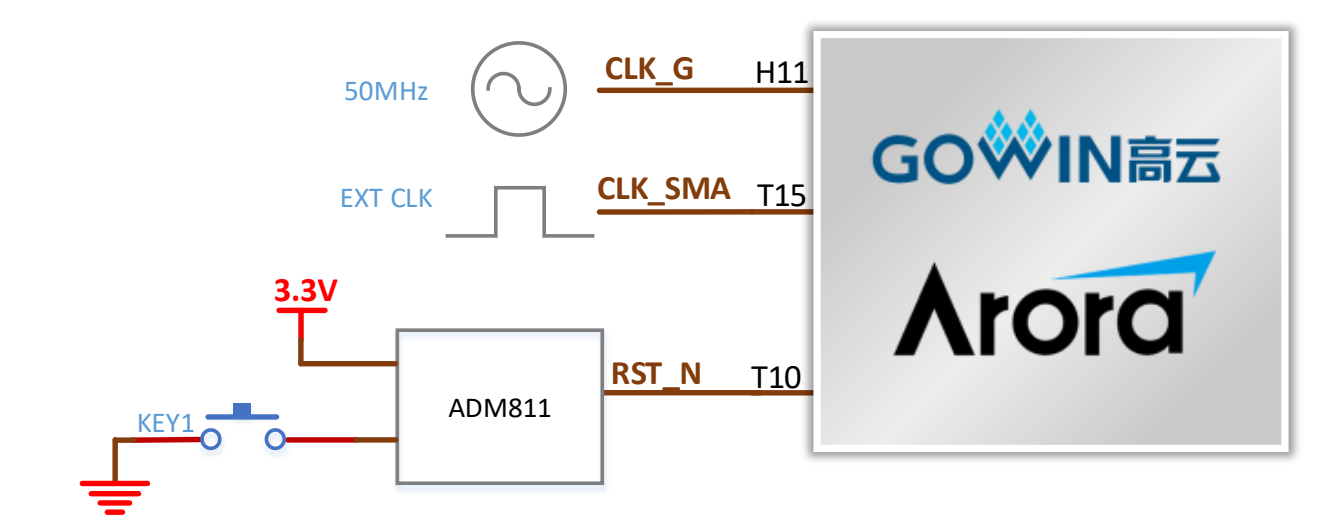

#### 图 3-5 时钟、复位连接示意图

#### 3.4.2 管脚分配

#### 表 3-4 时钟、复位管脚分配

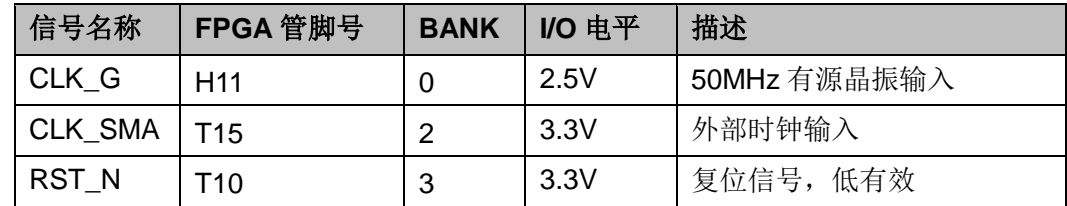

## 3.5 DDR3 模块

### 3.5.1 介绍

开发板搭载了一颗 DDR3 芯片, 存储空间为 2Gbit, 16 位数据总线宽度 最高数据速率为 1600MT/s;

#### 图 3-6 FPGA 与 DDR3 连接示意图

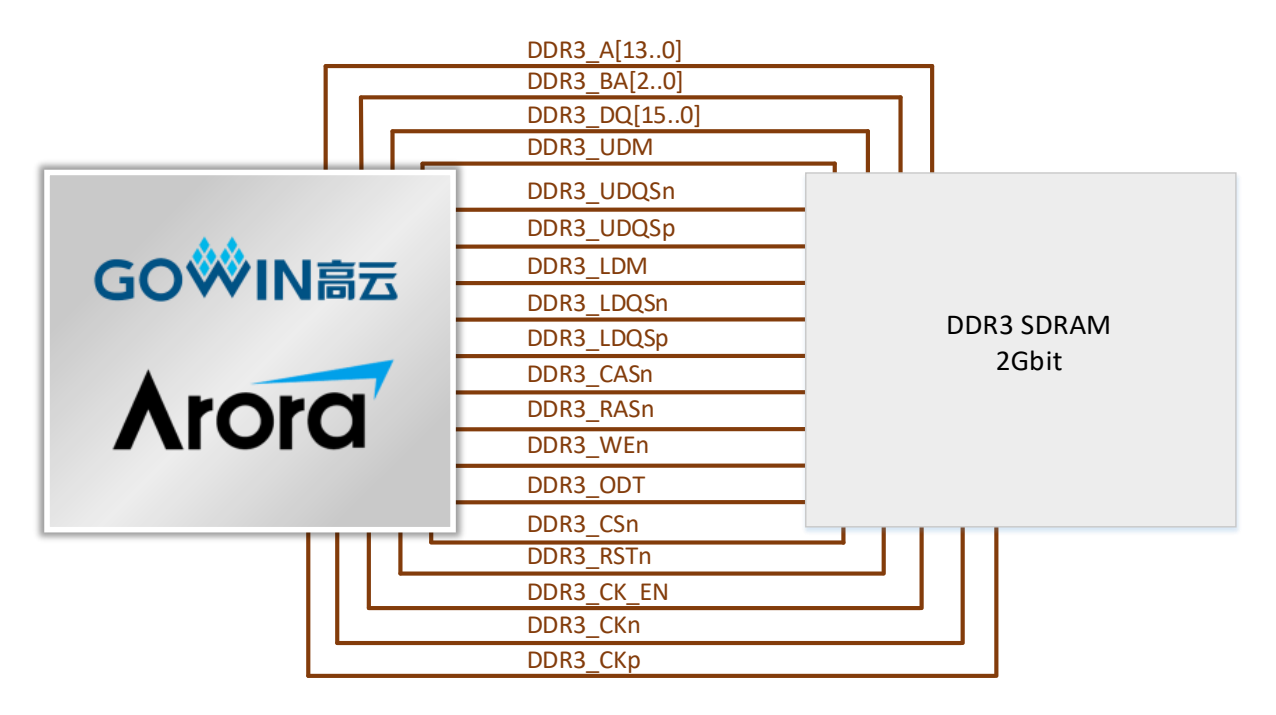

### 3.5.2 管脚分配

#### 表 3-5 DDR3 模块管脚分配

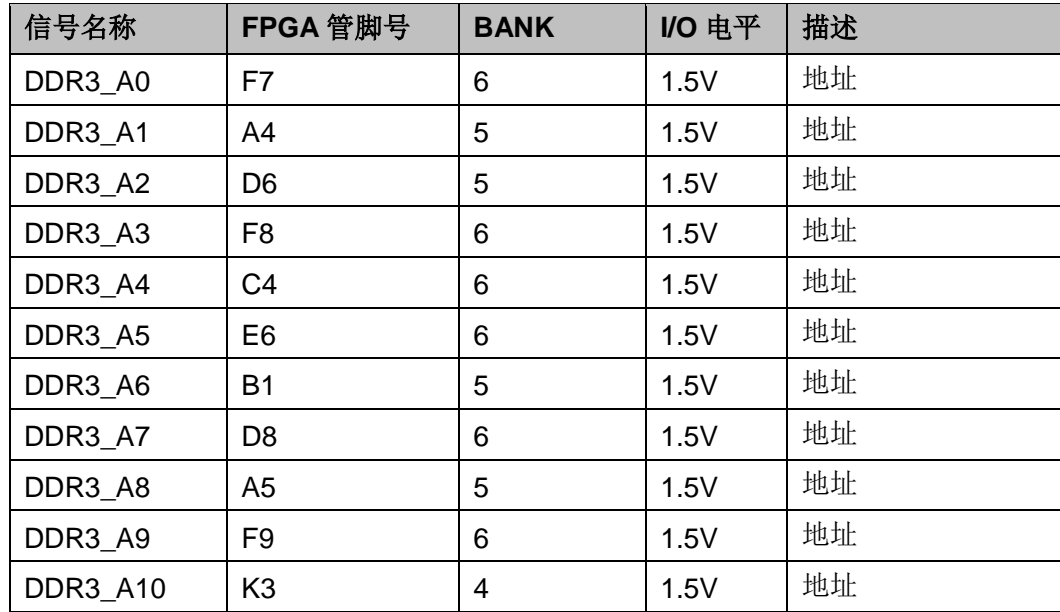

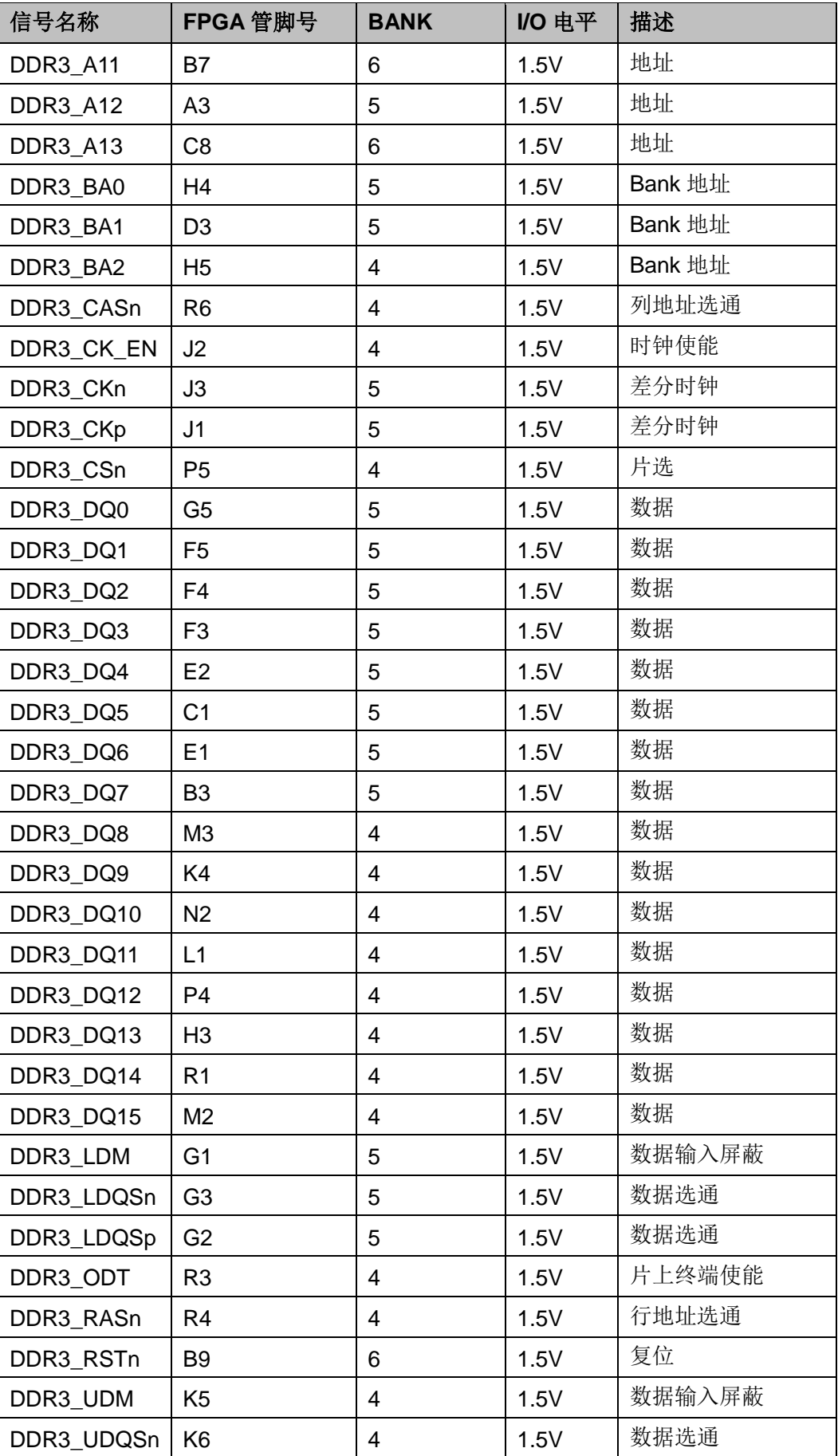

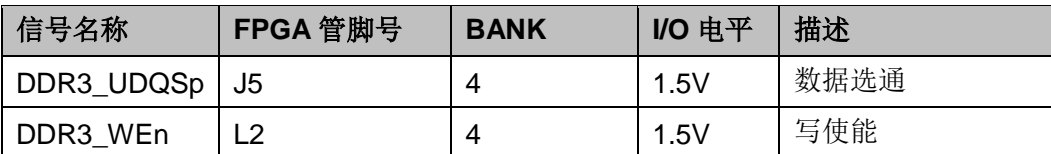

## 3.6 以太网

## 3.6.1 介绍

开发板上带有 2 路以太网电路, 支持千兆模式, 可为用于 LED 显示应用 的用户提供测试硬件环境, 进行以太网数据传输。与其他设备连接接口为 RJ45, 内部集成变压器。连接示意图如下:

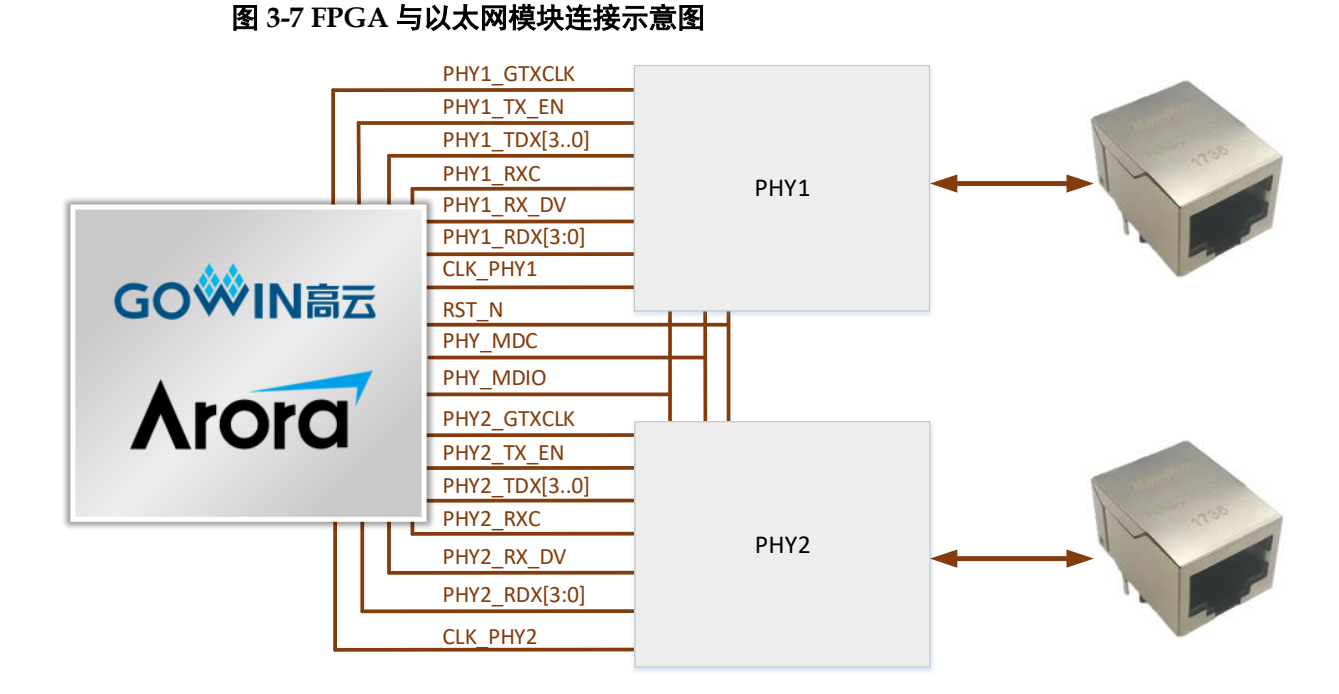

## 3.6.2 管脚分配

#### 表 3-6 以太网模块管脚分配

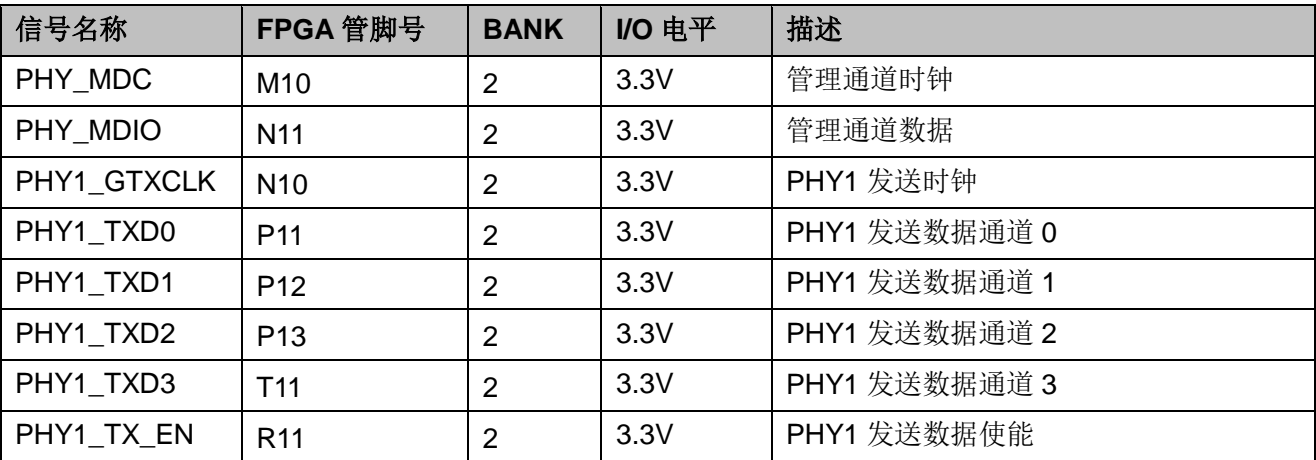

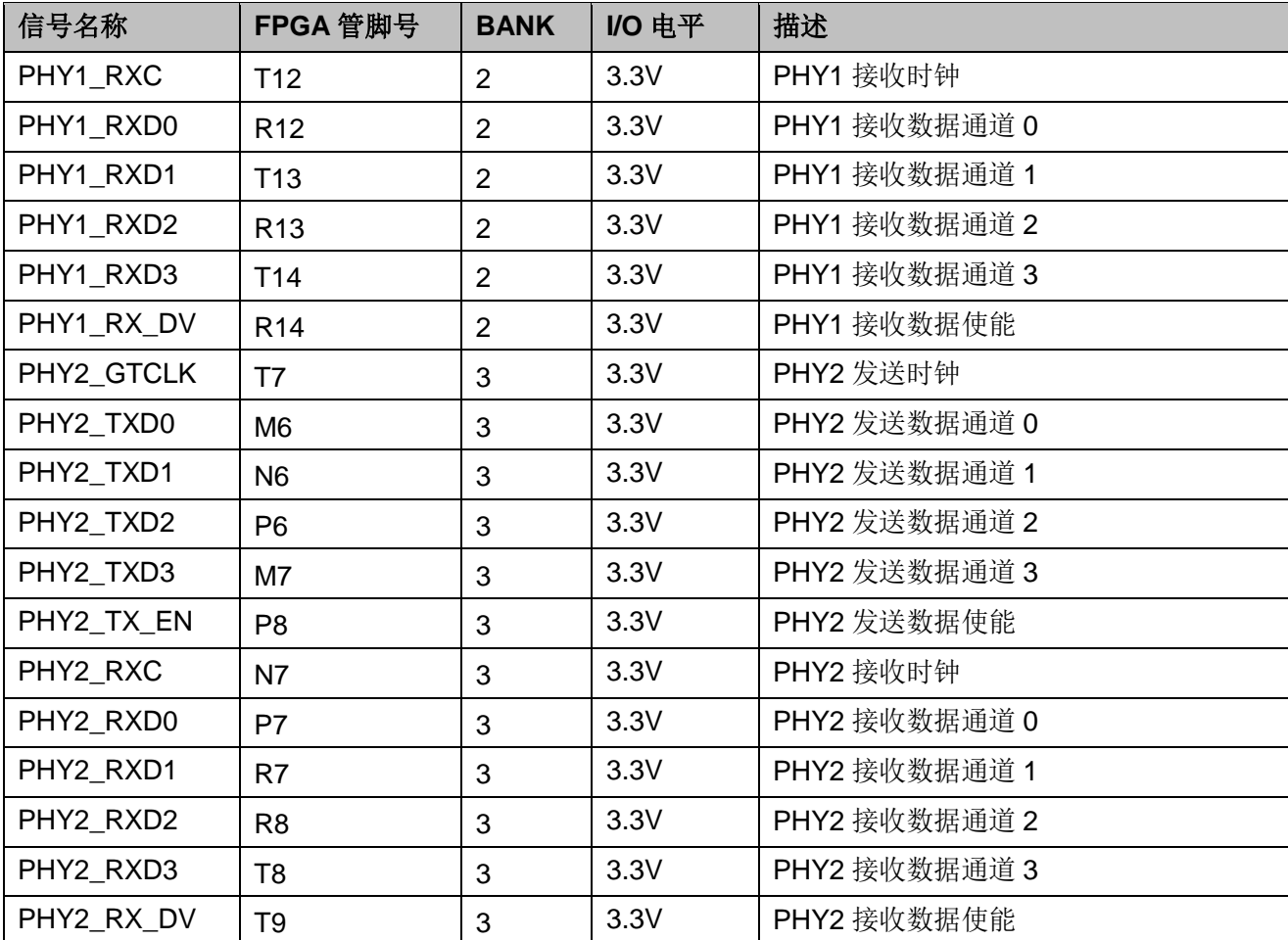

## 3.7 LVDS 接口

#### 3.7.1 介绍

LVDS 接口为2个2.00mm 间距的 20pin 插针, 一个默认为发送接口, 另一个默认为接收接口, 每个接口包含5对差分信号, 可根据实际需求改变 端接电阻, 从而改变发送和接收属性。如图

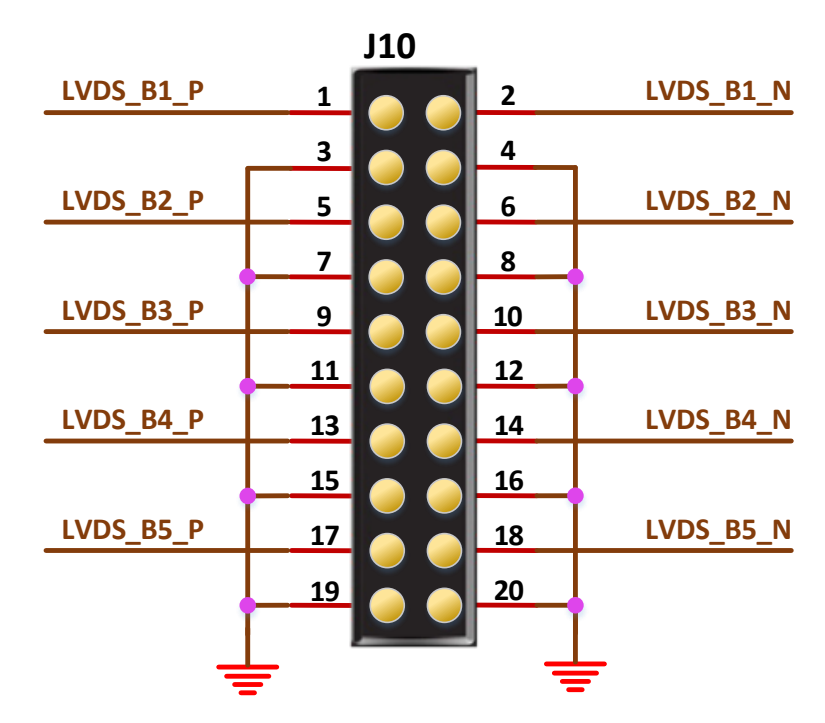

#### 图 3-8 LVDS TX 接口示意图

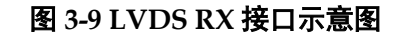

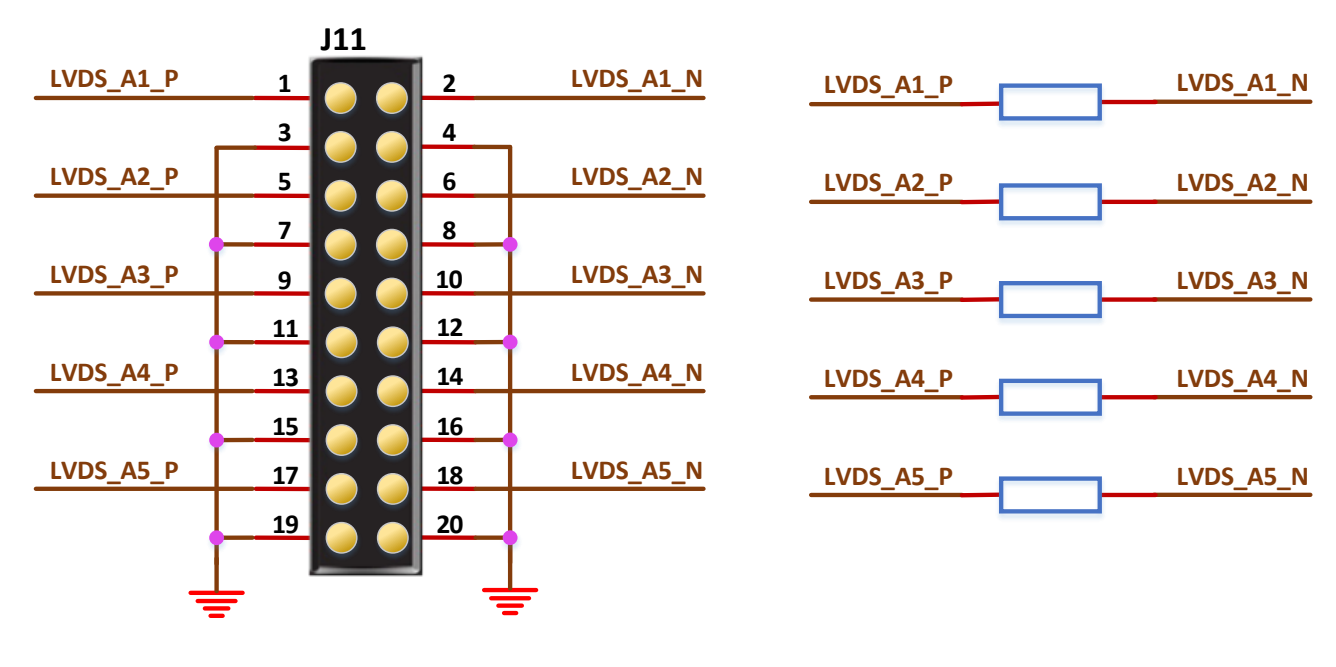

DBUG354-1.0

## 3.7.2 管脚分配

#### 表 3-7 LVDS TX 接口管脚分配

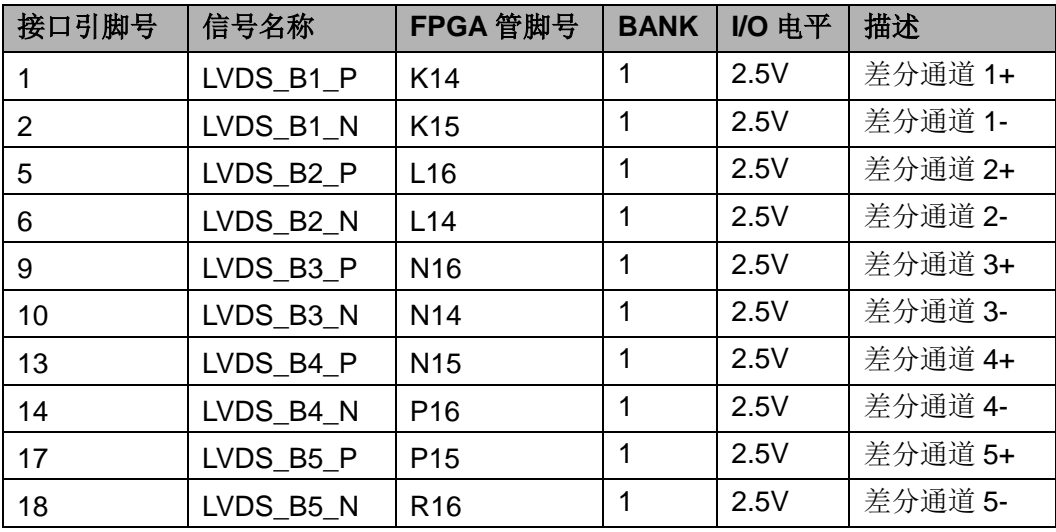

注: 对于 V2.0 版本的开发板, 使用 LVDS 功能时, 需要将 J13 设置为  $2.5V<sub>o</sub>$ 

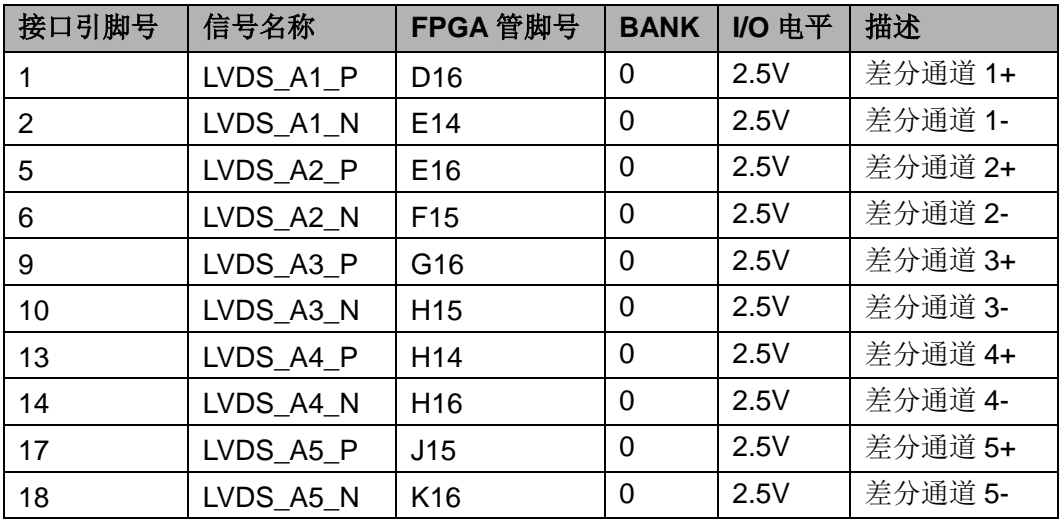

#### 表 3-8 LVDS RX 接口管脚分配

注: 对于 V2.0 版本的开发板, 使用 LVDS 功能时, 需要将 J13 设置为  $2.5V<sub>o</sub>$ 

## 3.8 SD 卡模块

#### 3.8.1 介绍

开发板上的 SD 卡座为8 触点推-推式, 带卡插入检测, 连接示意图如下:

图 3-10 SD 卡模块连接示意图

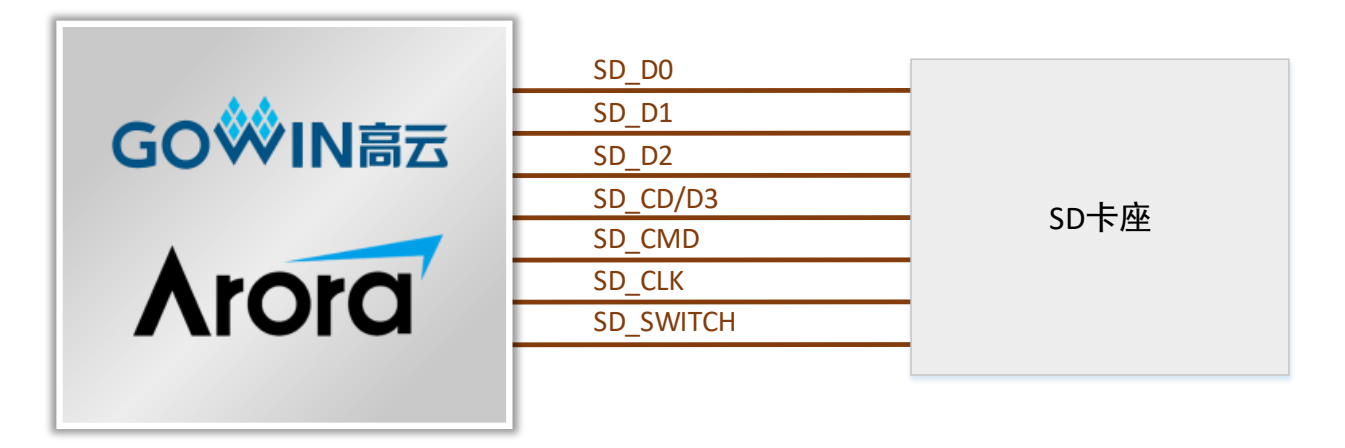

### 3.8.2 管脚分配

表 4-3 SD 卡模块管脚分配

| 信号名称              | FPGA 管脚号       | <b>BANK</b>    | I/O 电平 | 描述       |
|-------------------|----------------|----------------|--------|----------|
| SD_D0             | M <sub>8</sub> | 3              | 3.3V   | 数据位 0    |
| SD_D1             | N <sub>8</sub> | 3              | 3.3V   | 数据位 1    |
| SD_D <sub>2</sub> | L9             | 3              | 3.3V   | 数据位 2    |
| SD_CD/D3          | N <sub>9</sub> | 3              | 3.3V   | 卡检测/数据位3 |
| SD_CMD            | P <sub>9</sub> | 3              | 3.3V   | 命令/回复    |
| SD_CLK            | L8             | 3              | 3.3V   | 时钟       |
| SD_SWITCH         | M11            | $\overline{2}$ | 3.3V   | 插入检测     |

## **3.9 GPIO**

#### 3.9.1 介绍

为了方便用户测试, 在开发板上预留 2 个 2.54mm 间距的双列插针, 其 中 20pin 接口连接到了 Bank7, I/O 电平可调, 调整范围为 3.3V、2.5V、1.2V, 如图。30pin 接口的 I/O 电平固定为 2.5V, 如图

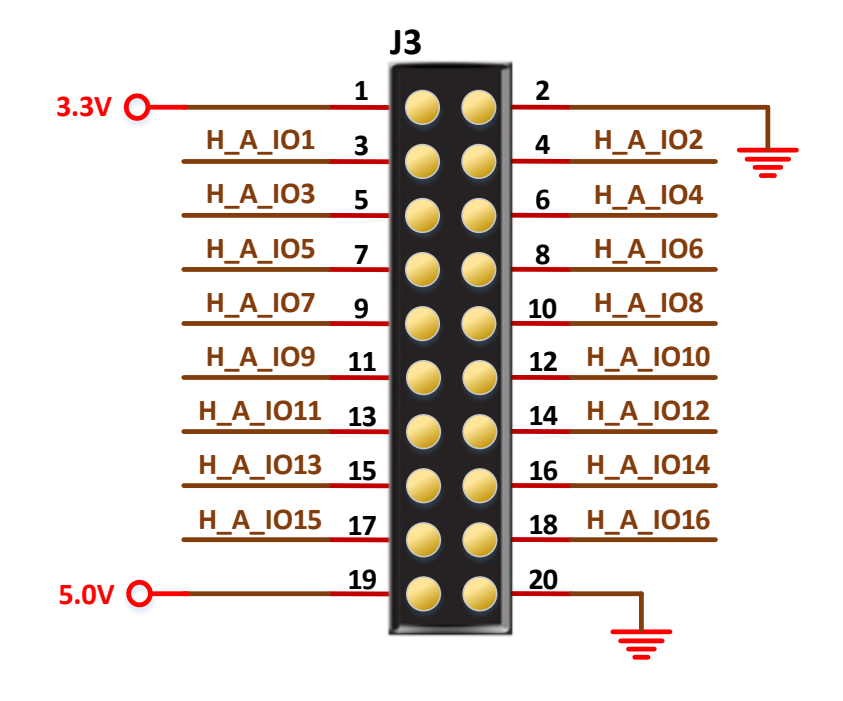

#### 图 3-11 20pin 接口示意图

#### 图 3-12 30pin 接口示意图

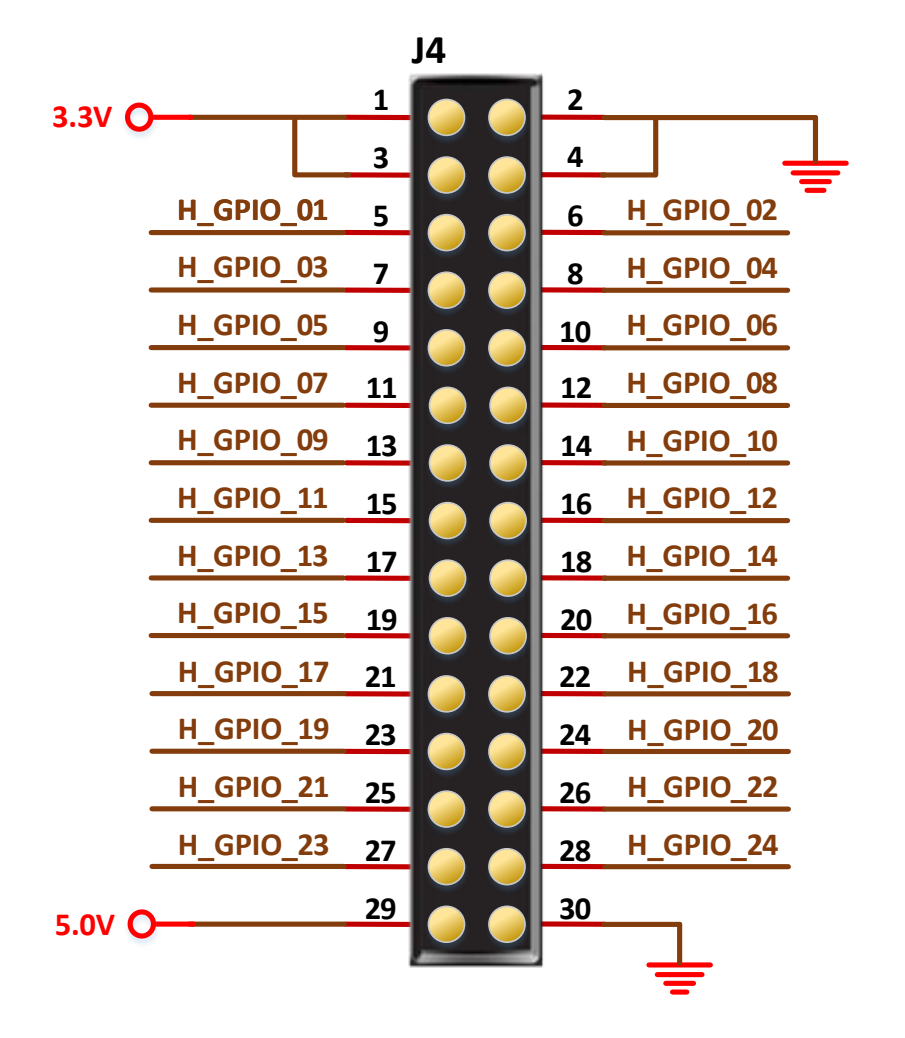

## 3.9.2 管脚分配

#### 表 3-9 20pin 接口管脚分配

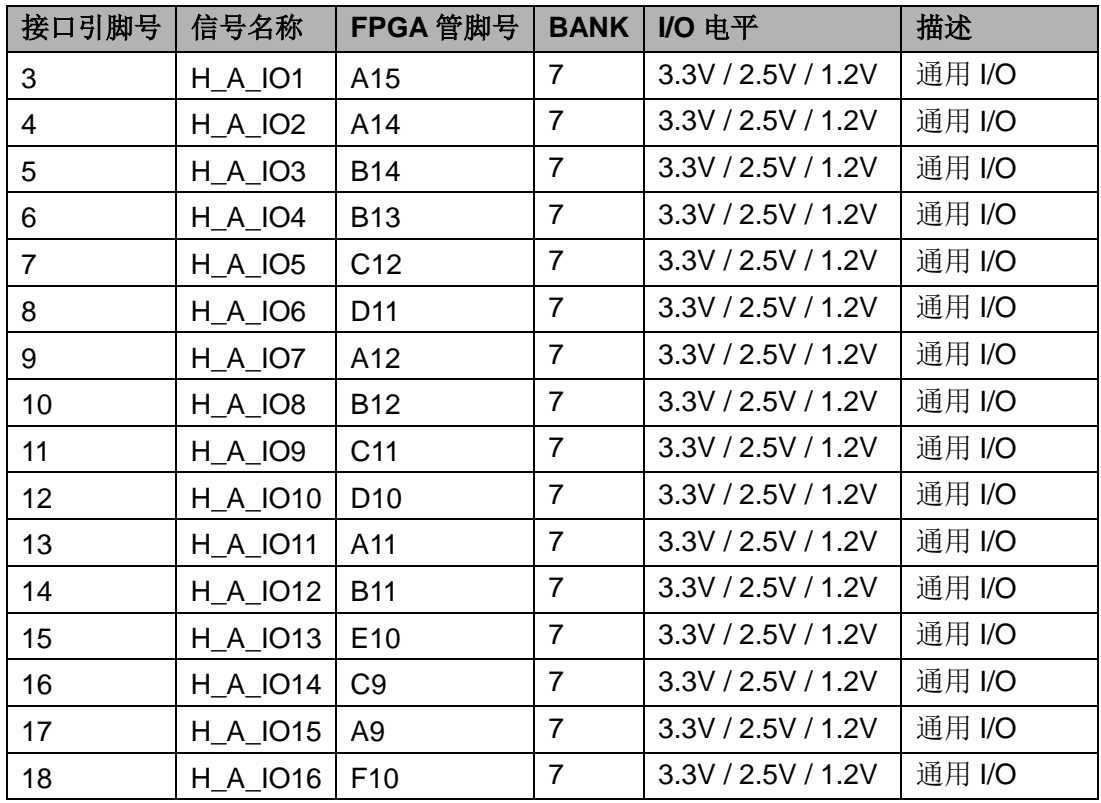

#### 表 3-10 30pin 接口管脚分配

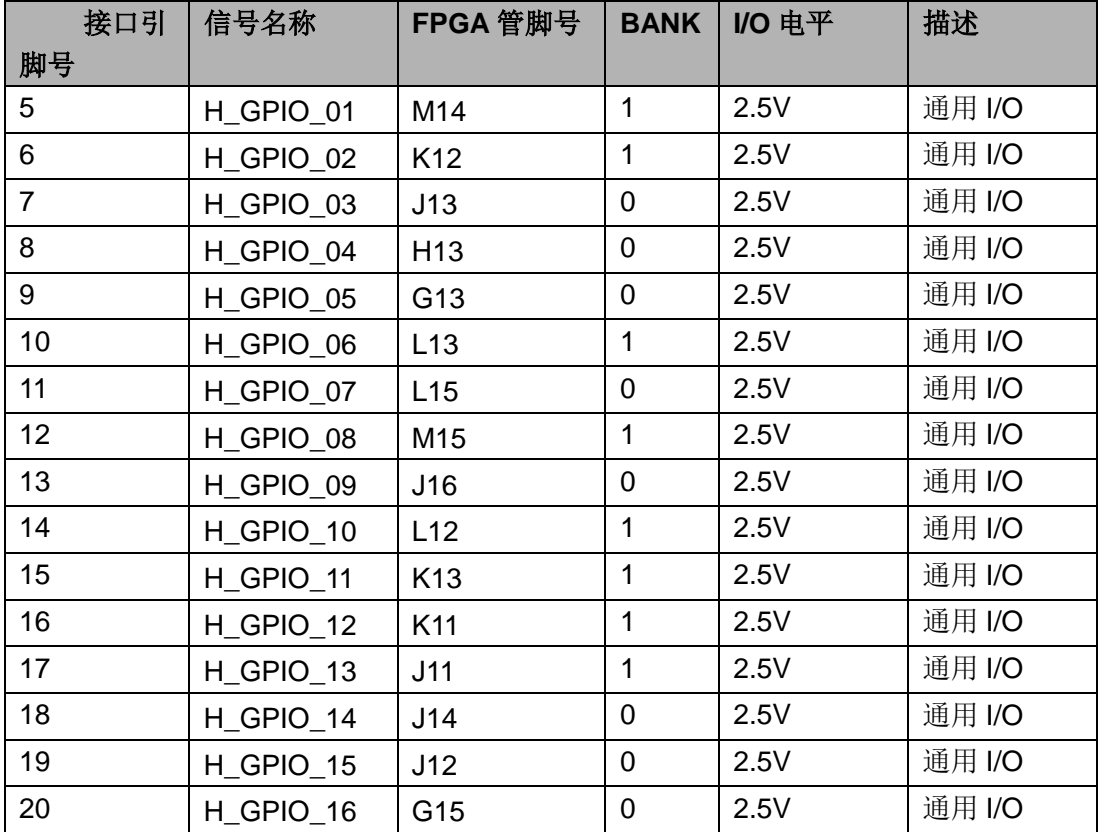

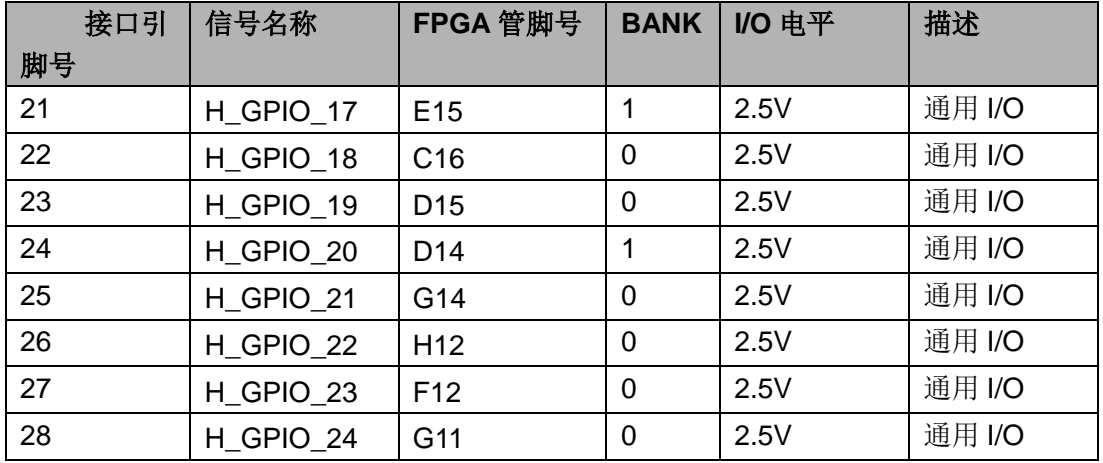

#### 注!

对于 V2.0 版本的开发板, BANK0 和 BANK1 的电压可通过 J13 选择 3.3V 或 2.5V。

## 3.10 LED 模块

#### 3.10.1 介绍

开发板中有4个蓝色LED灯,用户可用LED灯来显示所需状态。当FPGA 对应管脚输出信号为逻辑低电平时, LED 被点亮; 当输出信号为高电平时, LED 熄灭。连接示意图如图 3-13 所示。

#### 图 3-13 LED 连接示意图

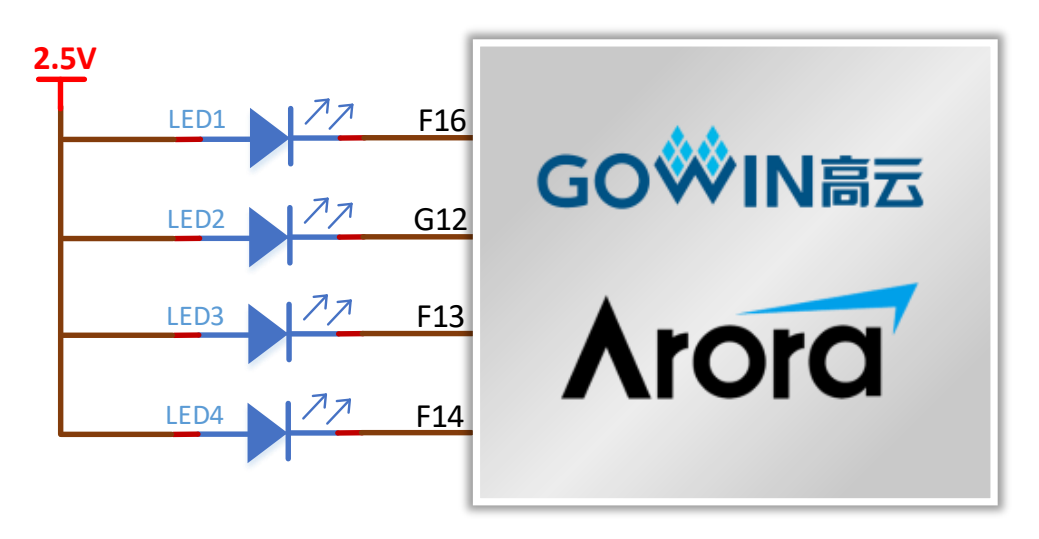

## 3.10.2 管脚分配

#### 表 3-11 LED 指示灯管脚分配

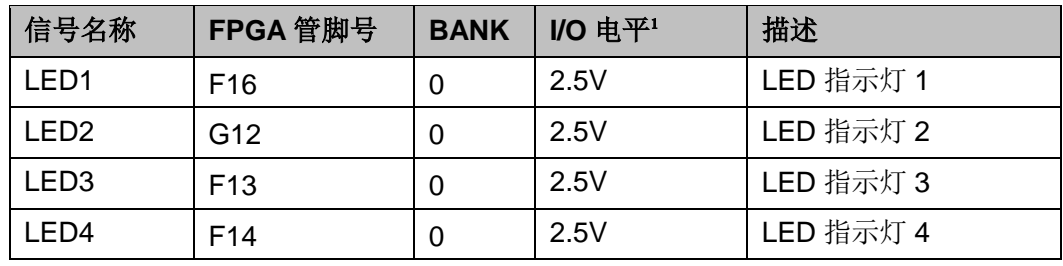

#### 注!

对于 V2.0 版本的开发板, BANK0 和 BANK1 的电压可通过 J13 选择 3.3V 或 2.5V。

## 3.11 按键模块

#### 3.11.1 介绍

开发板中有4个按键开关,可用于用户测试时控制输入。连接示意图如 图 3-14 所示。

图 3-14 GPIO 电路

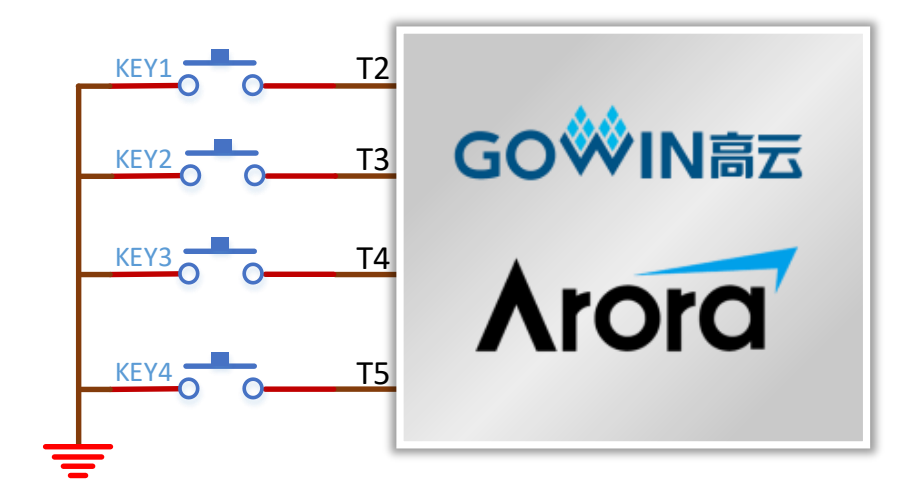

## 3.11.2 管脚分配

表 3-12 按键模块管脚分配

| 信号名称             | FPGA 管脚号 | <b>BANK</b> | I/O 电平 | 描述   |
|------------------|----------|-------------|--------|------|
| KEY1             | Τ2       |             | 1.5V   | 按键 1 |
| KEY <sub>2</sub> | T3       |             | 1.5V   | 按键 2 |
| KEY3             | T4       |             | 1.5V   | 按键 3 |
| KEY4             | Τ5       | 4           | 1.5V   | 按键 4 |

## 3.12 开关模块

#### 3.12.1 介绍

开发板中有4个滑动开关,可用于用户测试时控制输入。连接示意图如  $\overline{\mathrm{F}}$ :

图 3-15 GPIO 电路

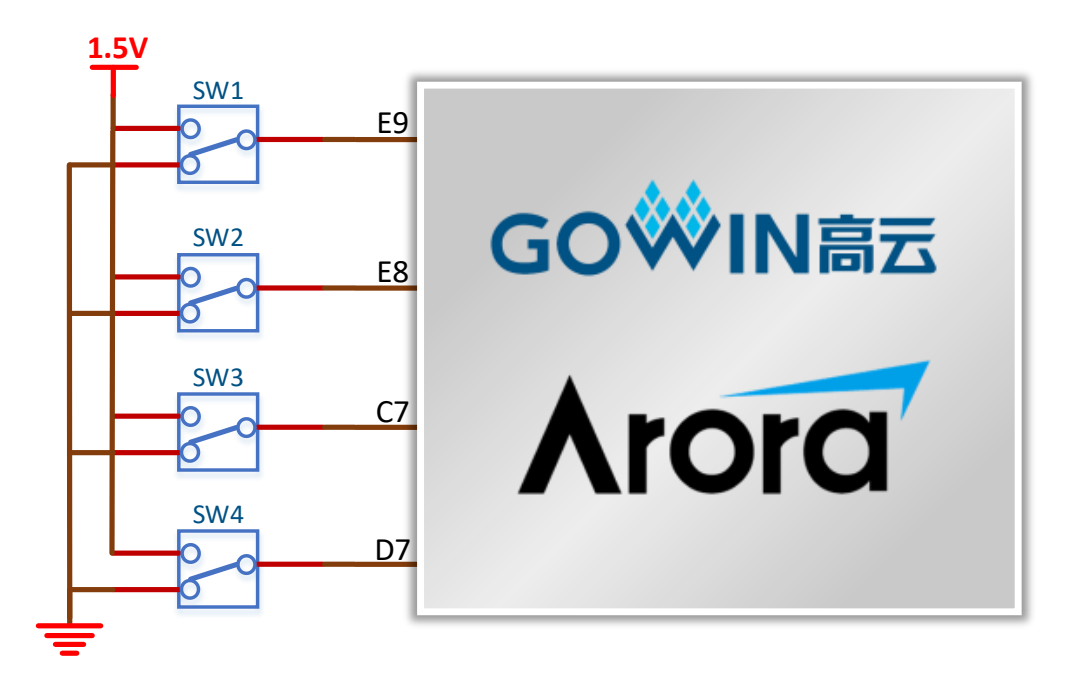

#### 3.12.2 管脚分配

#### 表 3-13 开关模块管脚分配

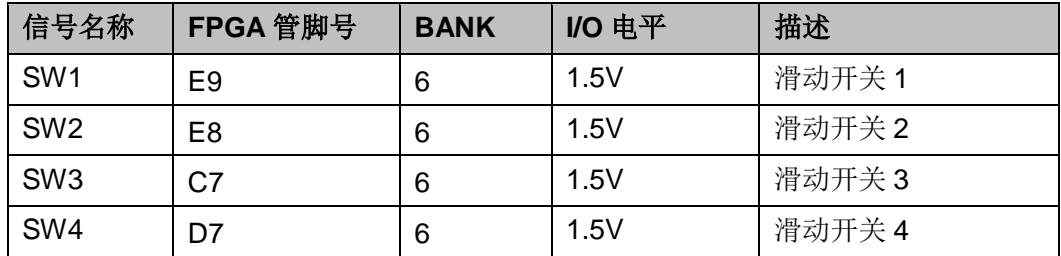

# 4 Gowin 云源软件

详细信息请参考 《Gowin 云源软件用户手册》。

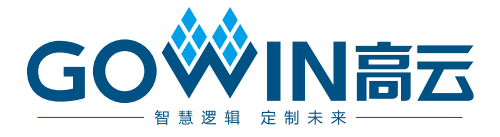

## **X-ON Electronics**

Largest Supplier of Electrical and Electronic Components

*Click to view similar products for* [Development Boards & Kits - PIC/DSPIC](https://www.x-on.com.au/category/embedded-solutions/engineering-tools/embedded-processor-development-kits/development-boards-kits-picdspic) *category:*

*Click to view products by* [GOWIN](https://www.x-on.com.au/manufacturer/gowin) *manufacturer:* 

Other Similar products are found below :

[LSD4NBT-B208000001](https://www.x-on.com.au/mpn/lierda/lsd4nbtb208000001) [DV330021](https://www.x-on.com.au/mpn/microchip/dv330021) [SC70EV](https://www.x-on.com.au/mpn/microchip/sc70ev) [AFM201T-EVB](https://www.x-on.com.au/mpn/99iot/afm201tevb) [AFM201T-EVBPCB](https://www.x-on.com.au/mpn/99iot/afm201tevbpcb) [AFW121T-EVBPCB](https://www.x-on.com.au/mpn/99iot/afw121tevbpcb) [A9](https://www.x-on.com.au/mpn/aithinker/a9) [ECC191953EU](https://www.x-on.com.au/mpn/aithinker/ecc191953eu) [STM32F103ZET6](https://www.x-on.com.au/mpn/alientek/stm32f103zet6) [RX0227](https://www.x-on.com.au/mpn/bettertree/rx0227) [M5S-AIV03010A3](https://www.x-on.com.au/mpn/zdauto/m5saiv03010a3) [ZD-MIO-UNO-KIT](https://www.x-on.com.au/mpn/zdauto/zdmiounokit) [ECC577448EU](https://www.x-on.com.au/mpn/microchip/ecc577448eu) [EPM1002](https://www.x-on.com.au/mpn/nanochap/epm1002) [ESP32-Audio-Kit](https://www.x-on.com.au/mpn/aithinker/esp32audiokit) [ESP32-PICO-KIT](https://www.x-on.com.au/mpn/espressif/esp32picokit) [ECC383116EU](https://www.x-on.com.au/mpn/gigadevice/ecc383116eu) [GD32VF103C-START](https://www.x-on.com.au/mpn/gigadevice/gd32vf103cstart) [DM163030](https://www.x-on.com.au/mpn/microchip/dm163030) [GPIODM-KPLCD](https://www.x-on.com.au/mpn/microchip/gpiodmkplcd) [MCP3422EV](https://www.x-on.com.au/mpn/microchip/mcp3422ev) [MCP3423EV](https://www.x-on.com.au/mpn/microchip/mcp3423ev) [PIC16F690DM-PCTLHS](https://www.x-on.com.au/mpn/microchip/pic16f690dmpctlhs) [TDGL021-2](https://www.x-on.com.au/mpn/microchip/tdgl0212) [MIKROE-2638](https://www.x-on.com.au/mpn/mikroelektronika/mikroe2638) [MIKROE-2646](https://www.x-on.com.au/mpn/mikroelektronika/mikroe2646) [MIKROE-2649](https://www.x-on.com.au/mpn/mikroelektronika/mikroe2649) [MIKROE-2652](https://www.x-on.com.au/mpn/mikroelektronika/mikroe2652) [MIKROE-1153](https://www.x-on.com.au/mpn/mikroelektronika/mikroe1153) [MIKROE-1159](https://www.x-on.com.au/mpn/mikroelektronika/mikroe1159) [MIKROE-1160](https://www.x-on.com.au/mpn/mikroelektronika/mikroe1160) [MIKROE-1189](https://www.x-on.com.au/mpn/mikroelektronika/mikroe1189) [MIKROE-](https://www.x-on.com.au/mpn/mikroelektronika/mikroe1684)[1684](https://www.x-on.com.au/mpn/mikroelektronika/mikroe1684) [MIKROE-1717](https://www.x-on.com.au/mpn/mikroelektronika/mikroe1717) [MIKROE-608](https://www.x-on.com.au/mpn/mikroelektronika/mikroe608) [MKSD-Pinboard](https://www.x-on.com.au/mpn/mk/mksdpinboard) [NODEMCU](https://www.x-on.com.au/mpn/aithinker/nodemcu) [PIC-MT-USB](https://www.x-on.com.au/mpn/olimex/picmtusb) [ECC187854EU](https://www.x-on.com.au/mpn/sinomicon/ecc187854eu) [TENS-NS4 DB1](https://www.x-on.com.au/mpn/nanochap/tensns4db1) [USR-GPRS232-7X-](https://www.x-on.com.au/mpn/usr/usrgprs2327xevk)[EVK](https://www.x-on.com.au/mpn/usr/usrgprs2327xevk) [W600\\_EVB\\_V2.0](https://www.x-on.com.au/mpn/winnermicro/w600_evb_v20) [WT32-SC01](https://www.x-on.com.au/mpn/wirelesstag/wt32sc01)